**TYPO3 CMS 6.2 LTS - What's New** Samenvatting van de nieuwe features, veranderingen en verbeteringen

> Gemaakt door: Patrick Lobacher en Michael Schams

Nederlandse vertaling door: Christiaan Wiesenekker en Ric van Westhreenen

27/March/2014 Creative Commons BY-NC-SA 3.0

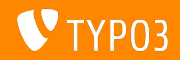

**Inhoudsopgave**

[Introductie](#page-2-0) [Install Tool](#page-7-0) [Responsive afbeeldingen](#page-26-0) [Backend veranderingen](#page-37-0) [TSconfig & TypoScript](#page-72-0) [Package Management](#page-95-0)

[Diepgaande veranderingen](#page-101-0) [Application Programming Interface](#page-125-0) [Extbase & Fluid](#page-135-0) [Upgrade naar TYPO3 CMS 6.2](#page-153-0) **[LTS](#page-153-0) [MythBuster](#page-157-0)** [Bronnen en Auteurs](#page-162-0)

Soms ontbreken speciale tekens, dit komt doordat de gebruikte techniek niet overweg kon met speciale letters, excuses voor dit ongemak!

<span id="page-1-0"></span>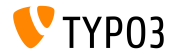

# Introductie **(Snelle Feiten)**

<span id="page-2-0"></span>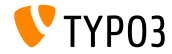

TYPO3 CMS 6.2 LTS - What's New

**TYPO3 CMS 6.2 LTS: De feiten**

- Focus op:
	- Gemakkelijke migratie
	- Robuust en veilige basis  $\blacksquare$
	- Gebruikersvriendelijkheid
	- Moderne technologieen/interoperabiliteit
- Release Manager:
	- Ernesto Baschny ernesto.baschny (at) typo3.org Twitter: @baschny

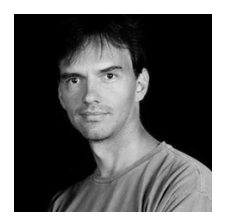

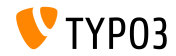

#### **TYPO3 CMS 6.2 LTS: De feiten**

- Release datum: 25 maart 2014
- Ontwikkel en release timeline:  $\sim$

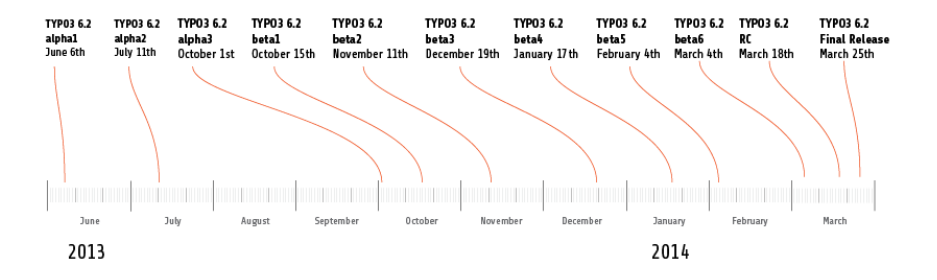

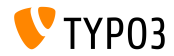

**TYPO3 CMS 6.2 LTS: The Facts**

- Systeemvereisten
	- $PHP$  v5.3.7 v5.5 x
	- $MySQL \ v5.1.x v5.6.x$
- Eind van het onderhoud: maart 2017
- TYPO3 CMS 6.2 is een **Long Term Support** (LTS) release (3 jaar lang ondersteuning!)

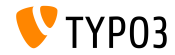

#### **TYPO3 CMS 6.2 LTS: De feiten**

#### TYPO3 CMS release agenda:

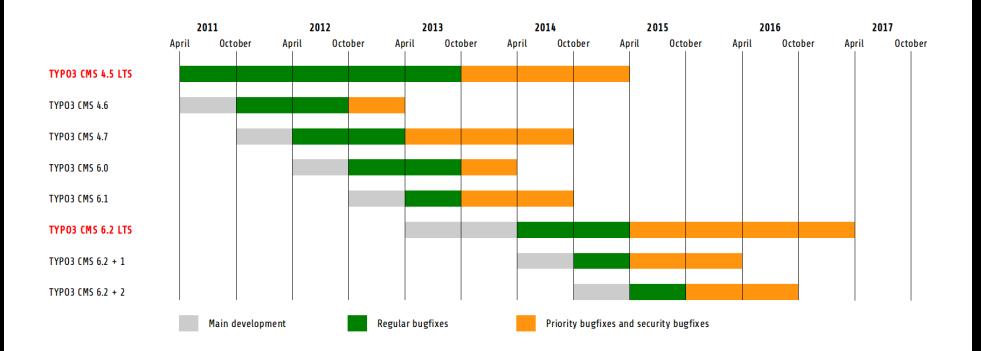

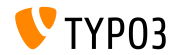

# Hoofdstuk 1:

## **De Install Tool**

<span id="page-7-0"></span>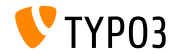

TYPO3 CMS 6.2 LTS - What's New

**Installatie**

- Slechts een package is nodig voor een installatie: typo3 src-6.2.x.tar.gz (bestandsgrootte: ong. 20MB)
- "Dummy" en "Blank" packages zijn voortaan overbodig
- Installatie:  $\blacksquare$ 
	- Pak de bron package uit in de web root directory
	- Ga met de webbrowser naar de web root
	- TYPO3 Installer start 1-2-3-4-staps wizard

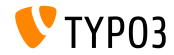

**Installatie**

- De Installer zorgt ervoor dat alle benodigde bestanden en directories op de juiste plaats staan
- Bestanden nodig voor een specifieke setup worden automatisch gemaakt
- De volgende symbolische links moeten aanwezig zijn:
	- typo3 src (verwijst naar de TYPO3 bron directory)
	- typo3 (verwijst naar de directory: typo3\_src/typo3)
	- index.php (verwijst naar het bestand: typo3\_src/index.php)
- Geen andere bestanden/directories zijn verder nodig voor de installatie van TYPO3!
- Directory t31ib is verwijderd
- Nadere details: TYPO3 Installation and Upgrade Guide <http://docs.typo3.org/typo3cms/InstallationGuide>

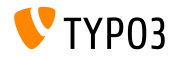

#### **Her-ontwikkeld**

- Her-ontwikkeld vanaf scratch in Fluid
- Eerste stap test de systeem omgeving en koppelt problemen terug
- Teruggekoppelde problemen kunnen worden opgelost (en opnieuw getest) of je kunt ze negeren
- Verkeerde core setup (bijvoorbeeld geen gebruik van symbolic links) wordt ook gezien

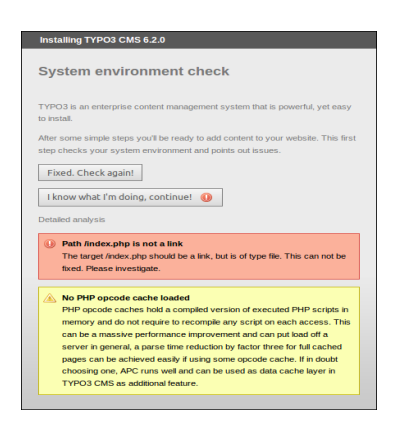

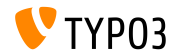

#### **Her-ontwikkeld**

- De tweede stap geeft gebruikers de mogelijkheid om de database gegevens toe te voegen
- De verschillende koppelingen zijn te selecteren
	- TCP/IP gebaseerde koppeling
	- Socket gebaseerde koppeling
- MySQL alternatieven zijn ook mogelijk

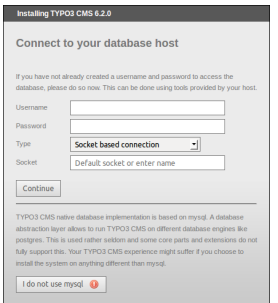

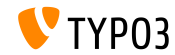

#### **Her-ontwikkeling**

- De derde stap biedt gebruikers de mogelijkheid om een database te kiezen of selecteren (net als bij TYPO3 < 6.2)
- De vierde stap biedt gebruikers de mogelijkheid om een password te kiezen voor de "admin" gebruiker (dat is tevens het initiële Install Tool password) en de website naam

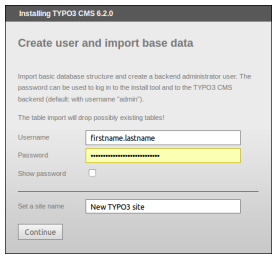

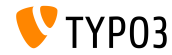

**Wis alle cache**

- Nieuwe functie onder "Important actions" dat gebruikers de volledige cache laat wissen
- Dit is ook mogelijk als de cache foutieve PHP code bevat (dat wellicht een probleem veroorzaakt in TYPO3 CMS)
- Passeer een niet-werkende TYPO3 instantie door de install tool rechtstreeks aan te roepen: http://example.com/typo3/install

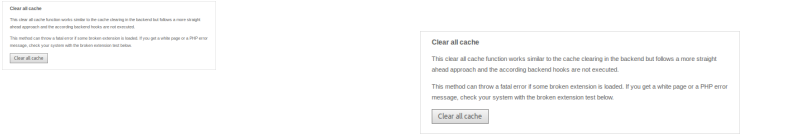

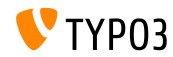

**Wis alle Cache**

Volgorde van alle acties zodra gekozen is voor "Delete all cache":

- 1. Inhoud van de directory typo3temp/Cache is verwijderd
- 2. Database tabellen cf\_\* zijn geleegd
- 3. Bestanden ext\_localconf.php en ext\_tables.php van extensies worden geladen
- 4. flushCaches() wordt uitgevoerd

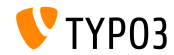

#### **Controle op defecte extensies**

Nieuwe functie onder "Important actions" biedt gebruikers een controle,

of extensies geladen kunnen worden zonder dat er een probleem optreedt

**Erg handig bij een update van TYPO3 4.5 naar 6.2** 

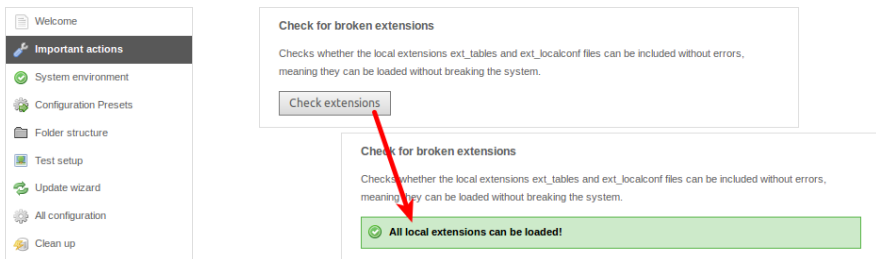

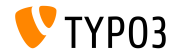

**Salted Passwords**

Wanneer een nieuwe backend administrator aangemaakt wordt via de Install Tool,

maken we gebruik van een **salted** password (hiervoor dient de EXT:saltedpasswords geïnstalleerd, geladen en geconfigureerd te zijn)

De Install Tool password is sowieso een **salted** password (bestaande MD5 hashes worden bij de eerste login automatisch geconverteerd)

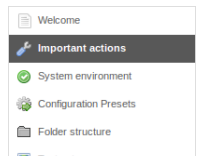

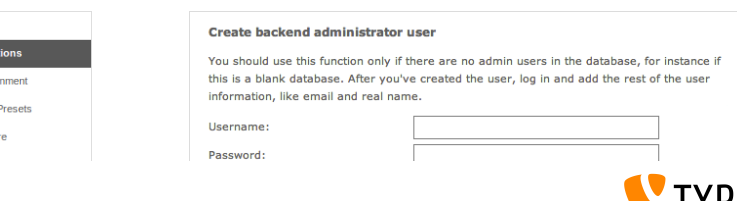

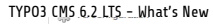

**Applicatie Context (1)**

TYPO3 >= 6.2 neemt de **Applicatie Context** mee

(zoals bekend van TYPO3 Flow)

Omgevingsvariabele TYPO3\_CONTEXT bepaalt de context  $\mathbb{R}^n$ (standaardwaarde: Productie, sub-context als Productie/Staging mogelijk)

```
# Bestand: .htaccess
# Regels om de Applicatie Context in te richten op basis van de hostname:
```

```
RewriteCond %{HTTP_HOST} ^dev\.example\.com$
RewriteRule (.*) $1 [E=TYPO3_CONTEXT:Development]
```

```
RewriteCond %{HTTP_HOST} ^www\.example\.com$
RewriteRule (.*) $1 [E=TYPO3_CONTEXT:Production]
```

```
# Sets an environment variable, which is then available to TYPO3 CMS:
SetEnv TYPO3_CONTEXT Production
```
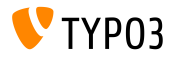

#### **Vooraf ingestelde TYPO3\_CONF\_VAR instellingen**

- Bepaalde TYPO3\_CONF\_VAR instellingen kunnen worden ingesteld in de Install Tool
- Controls presets als debug output, deprecation log, devIPmask en andere systeem logs en log levels
- Ingebouwde contexts: "Productie" en "Development" (custom configuratie is ook mogelijk)

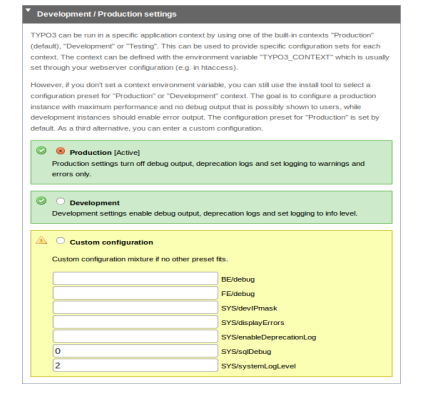

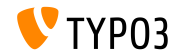

#### **Verbeterde Usability**

- Plaatsing van het linkermenu als je scrolled is verbeterd
- Plaatsing van de knop "Write configuration" is naar de onderkant verplaatst
- Invoer bij "All Configuration" is gegroepeerd (een sectie klapt uit bij een muisklik op een kopje) en sorteerbaar

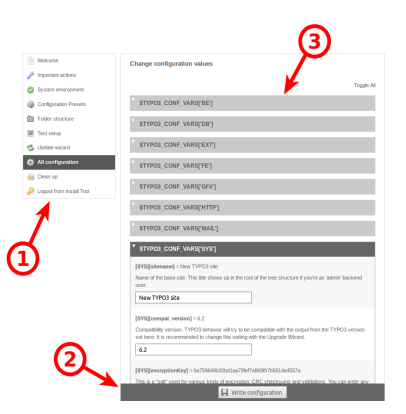

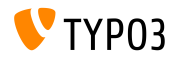

#### **Leesbare Error Codes**

Zinvolle trefwoorden kunnen worden gebruit voor de volgende opties: (TYPO3 < 6.2: alleen nummerieke waardes)

[SYS][errorHandlerErrors]

[SYS][exceptionalErrors]

[SYS][syslogErrorReporting]

[SYS][belogErrorReporting]

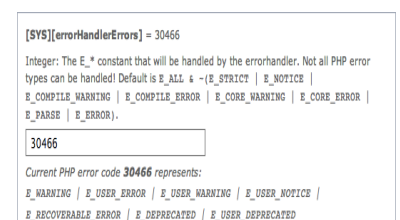

Een Extbase ViewHelper **format.phpErrorCode** zorgt voor de vertaalslag naar PHP error codes

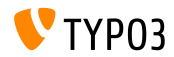

#### **Errors In Folder Structuur**

#### Errors in de "Folder Structuur" worden getoond via een badge (omcirkelt nummer)

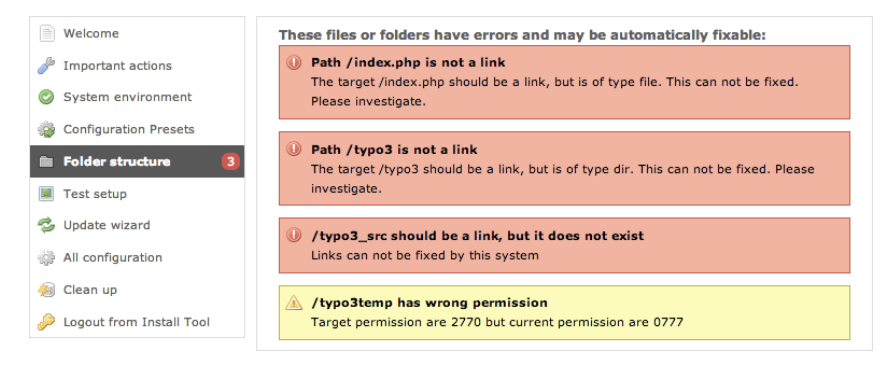

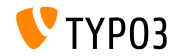

**Core Updates**

- Update van de TYPO3 core naar de laatste minor versie kan met een klik op de knop
- Environment variabelen TYPO3\_DISABLE\_CORE\_UPDATER=1 zet deze optie uit

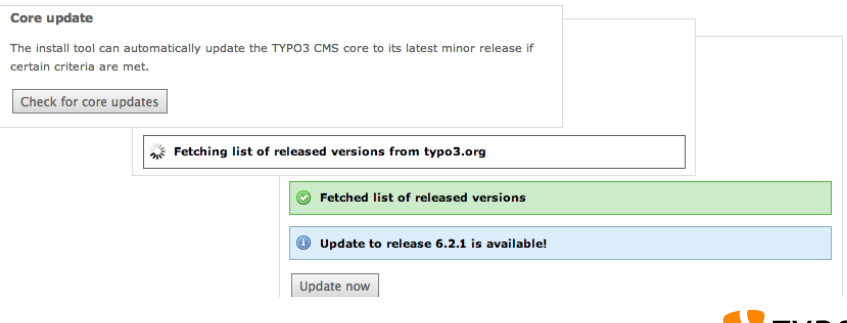

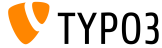

**Overige**

- Alle formulieren zijn beschermd tegen CSRF (*cross-site request forgery*)
- De Install Tool gebruikt een vereenvoudigde Fluid Standalone View
- Alleen essentiele TYPO3 functies worden geladen (Corrupte ext\_localconf.php of ext\_tables.php van extensies kunnen de Install Tool niet meer kapotmaken)
- Nieuw start punt: typo3/sysext/install/Start/Install.php Voorheen: typo3/install/index.php (redirect van oud naar nieuw is aanwezig)
- Cache is uitgezet, zodat de Install Tool blijft werken, ook als de cache foutieve PHP code bevat

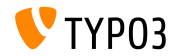

**Overige**

- Controleer of de PHP optie xdebug.max\_nesting\_level een waarde van 250 of hoger toont (de standaardwaarde van "100" kan problemen veroorzaken)
- "Relaxed permission check":

Als de web root folder niet de juiste rechten kent (bv. "2770"), en dit niet aangepast kan worden, omdat de foldereigenaar anders is dan de gebruiker die de Install Tool draait, dan zal de eerste stap van het installatieproces worden afgebroken. De optie "targetPermissionRelaxed" omzeilt dit probleem als de permissies niet ideaal zijn waardoor de installatie verder kan worden doorgezet zolang de noodzakelijke subfolders aangemaakt kunnen worden.

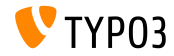

**Overige**

De optie (keys) is verwijderd uit de Install Tool (en daarom ook uit het bestand LocalConfiguration.php):

BE/loginLabels BE/loginNews BE/useOnContextMenuHandler EXT/em\_mirrorListURL EXT/em\_wsdlURL EXT/extList EXT/extList\_FE EXT/noEdit

FE/defaultTypoScript\_editorcfg FE/simulateStaticDocuments GFX/noIconProc GFX/TTFLocaleConv SYS/additionalAllowedClassPrefixes SYS/caching/cacheBackends SYS/caching/cacheFrontends SYS/extCache SYS/T3instID

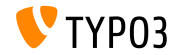

## Hoofdstuk 2:

# **Responsive afbeeldingen**

<span id="page-26-0"></span>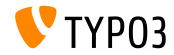

TYPO3 CMS 6.2 LTS - What's New

**Selecteer schermgrootte in pagina voorbeeld**

Redacteuren kunnen nu verschillende schermgroottes selecteren in de "Bekijk" module om responsive sites te testen

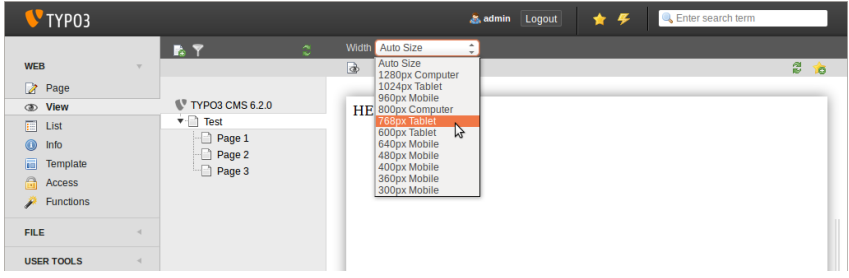

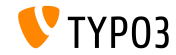

**Pas beschikbare schermgroottes aan**

Schermgroottes zijn aanpasbaar via PageTSconfig:

```
mod.web_view.previewFrameWidths {
  1780.\text{label} = <any LLL or string>
  1780.height = 145
}
```
- $\blacksquare$  De breedte is gedefinieerd volgens de sleutel (hier: 1780), grootte is optioneel
- Voorgedenieerde groottes kunnen worden gevonden in bestand: typo3/sysext/core/Configuration/DefaultConfiguration.php
- Labels kunnen worden gedenieerd in PageTScong op de volgende manier:

```
mod.web_view.previewFrameWidths {
  1280.label = LLL:EXT:viewpage/Resources/Private/Language/locallang.xlf:computer
  1024.label = LLL:EXT:viewpage/Resources/Private/Language/locallang.xlf:tablet
```
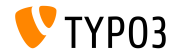

}

#### **Responsive Afbeeldingen galerijen**

- Extra attributen om responsive afbeeldingen galerijen te implementeren
- "CSS styled content" uitgebreid om dit te bereiken
- Voorbeeld: HTML5 (vereist config.doctype =  $htm15$ )

```
TYPO3 CMS < 6.2
```

```
<div class="csc-textpic-imagewrap">...</div>
```

```
TYPO3 CMS >= 6.2
```

```
<div class="csc-textpic-imagewrap"
 data-csc-images="{register:imageCount}"
 data-csc-cols="{field:imagecols}">...</div>
```
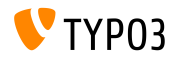

#### **Responsive Image Rendering**

- cObject IMAGE rendert een "sourceCollection" om verschillende scherm dimensies te ondersteunen
- Responsive afbeelding rendering voor cObjects "tekst/afbeeldingen" en "afbeelding" vereist twee instellingen in de Constant Editor: styles.content.imgtext.responsive styles.content.imgtext.layoutKey
- goede ("out of the box") opties zijn:
	- default: default <img>-tag
	- srcset: <img>-tag met alternatieve bronnen als srcset-attributen
	- picture: <picture>-tag met 'ouder-kind-tags'
	- data: <img>-tag met alternatieve bronnen als data-attributen

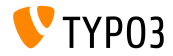

**Property: layoutKey**

- LayoutKey definieert rendering layout (dit is de HTML code, gebruikt voor de<img>-tag)
- elke optie laat een ander uniek gedrag zien voor HTML rendering
- optie default rendert de <img>-tag traditioneel (dit zou moeten worden gebruikt wanneer de frontend niet responsive is)
- Implementeren van een responsive layout vereist verschillende afbeelding dimensies voor verschillende resoluties en schermgroottes
- Afhankelijk van het HTML framework, de browser mogelijkheden en de JavaScript library (voor progressieve verbetering):
	- gebruik een van de voorgedenieerde layouts of
	- definieer een eigen layout

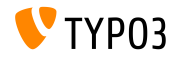

```
Property: layout
```

```
layoutKey = {$styles.content.imgtext.layoutKey}
layout {
  default {
    element = <img src="###SRC###" width="###WIDTH###" height="###HEIGHT###" ###PARAMS###
      ###ALTPARAMS### ###BORDER######SELFCLOSINGTAGSLASH###>
  }
  srcset {
    element = <img src="###SRC###" srcset="###SOURCECOLLECTION###" ###PARAMS###
      ###ALTPARAMS### ###SELFCLOSINGTAGSLASH###>
    source = |*|###SRC### ###SRCSETCANDIDATE###,|*|###SRC### ###SRCSETCANDIDATE###
  }
  picture {
    element = <picture>###SOURCECOLLECTION###<img src="###SRC###" ###PARAMS###
      ###ALTPARAMS######SELFCLOSINGTAGSLASH###></picture>
    source = <source src="###SRC###" media="###MEDIAQUERY###"###SELFCLOSINGTAGSLASH###>
  }
  data {
    element = <img src="###SRC###" ###SOURCECOLLECTION### ###PARAMS###
      ###ALTPARAMS######SELFCLOSINGTAGSLASH###>
    source = data-###DATAKEY###="###SRC###"
  }
}
```
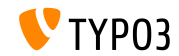

#### **Property: layout.[layoutKey].element**

- ###SRC### URL voor het attribuut: src
- ###WIDTH### Afbeelding breedte (in pixel) voor het attribuut: width
- ###HEIGHT### Afbeelding hoogte (in pixel) voor het attribuut: height
- ###PARAMS###

Extra parameters zoals gedenieerd in cObject IMAGE

###ALTPARAMS### Extra alternatieve parameters zoals gedefinieerd in cObject IMAGE

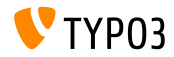

**Property: layout.[layoutKey].element**

###BORDER### Rand (in pixel) voor het attribuut: border

###SELFCLOSINGTAGSLASH### Afsluitende tag, e.g.  $\langle \text{img } \dots \rangle$  /> vs.  $\langle \text{img } \dots \rangle$ (afhankelijk van config.xhtmlDoctype of config.doctype)

###SOURCECOLLECTION###

Extra afbeelding bronnen, afhankelijk van het gebruik van responsive web design. Exacte waardes zijn gedefinieerd in de sleutel: layout.[layoutKey].source

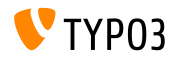

#### **Property: sourceCollection.[dataKey]**

- Standaard sourceCollection van EXT:css\_styled\_content
- het schrijven van je eigen sourceCollection is eigenlijk een vereiste en ш. daarom zeer aan te raden

```
sourceCollection {
 small {
   width = 200srcsetCandidate = 600w
   mediaQuery = (max-device-width: 600px)
   dataKey = small
  }
 smallRetina {
    if.directReturn = 1
    width = 200pixelDensity = 2
   srcsetCandidate = 600w 2x
   mediaQuery = (max-device-width: 600px) AND (min-resolution: 192dpi)
   dataKey = smallRetina
 }
}
```
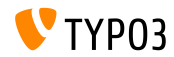
**Verdere bronnen**

- Werkend voorbeeld van de code hier: [http://wiki.typo3.org/Responsive\\_Image\\_Rendering](http://wiki.typo3.org/Responsive_Image_Rendering)
- Artikel van Sven Wolfermann op typo3.org: [http://typo3.org/news/article/](http://typo3.org/news/article/responsive-image-rendering-in-typo3-cms-62/) [responsive-image-rendering-in-typo3-cms-62/](http://typo3.org/news/article/responsive-image-rendering-in-typo3-cms-62/)
- Werkende test van de "Responsive Image Community Group": <http://responsiveimages.org>

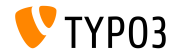

# Hoofdstuk 3:

# **Backend veranderingen**

<span id="page-37-0"></span>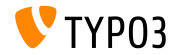

**Backend Login**

Autofocus op het veld: 'gebruikersnaam' tijdens de login (HTML5 attibute: autofocus="autofocus")

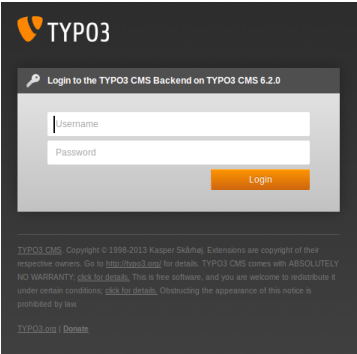

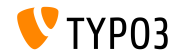

**Grasche weergave**

- Verhoogde gebruiksvriendelijkeheid door het verbeteren van de layout
- Margins tussen module items (linker kolom) verbeterd
- Gebaseerd op een 12px gird, welke is verhoogd

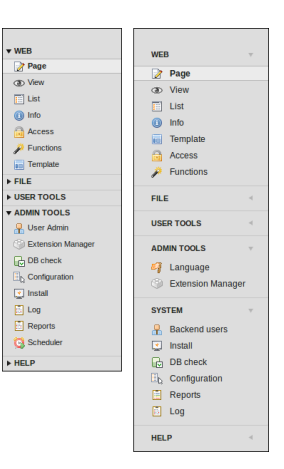

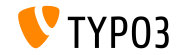

**Grasche weergave**

- Modules in de linker kolom geherstructureerd
- Module "ADMINTOOLS" verdeeld in twee delen:
	- **ADMINTOOLS** ("Talen" and "Extensiemanager")
	- **SYSTEEM** ('low-level tools', welke zelf geen onderdeel kunnen zijn in de paginaboom kolom)
- Module "TypoScript-Help" verwijderd (verouderd)

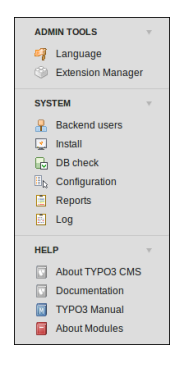

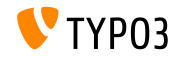

**Grasche weergave**

<h1>-koppen in het overzicht (rechterkolom) gebruiken het TYPO3 font "Share" consistent

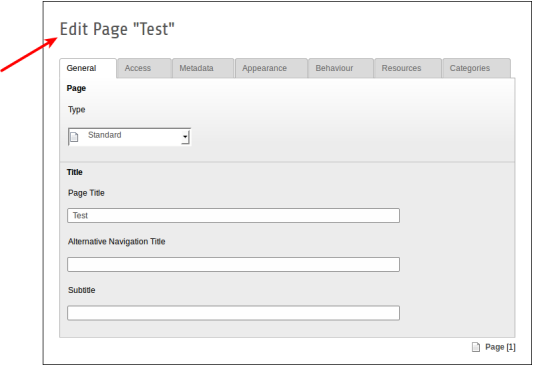

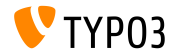

**Grasche weergave**

Module "rapporten" heeft een nieuwe icoon

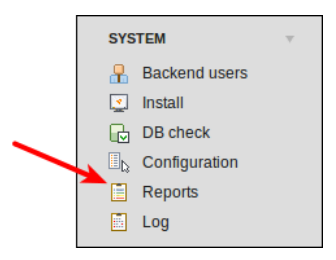

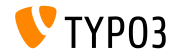

### **Drag&Drop File Upload**

- Vanaf TYPO3 6.1 is de Flash-uploader verwijderd
- HTML5 Drag&Drop bestandsupload functionaliteit geimplementeerd in ш. de bestandenlijst

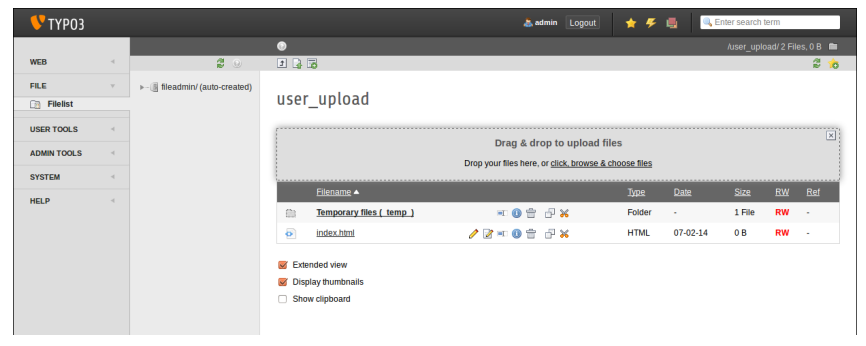

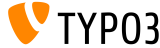

### **Usability: Backend gebruikers beheer**

- Gebruikersnaam en echte naam worden getoond (eerste kolom in de lijst weergave)
- Klik op (gebruikers)naam om een gebruiker aan te passen
- Verwijder-knop in de lijst weergave van de gebruikers

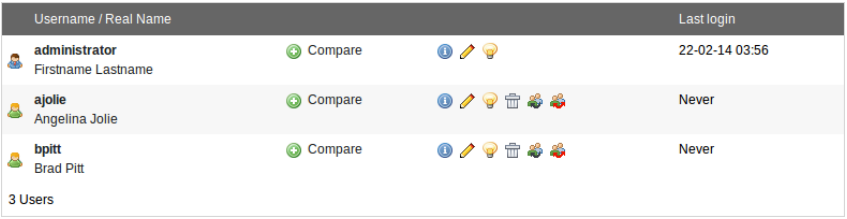

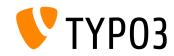

**Live zoeken**

- Toont de UID en de PID van de gevonden records bij een mouseover
- Wanneer na het zoeken het bewerk scherm weer is gesloten wordt de m. lijstweergave van de pagina getoond (en niet een lege pagina)

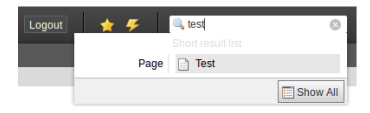

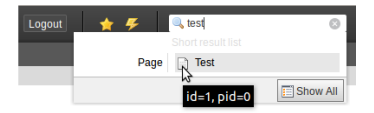

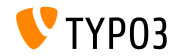

**Live Search**

- In TYPO3 < 6.2 werd voor paginas alleen rekening gehouden met de database velden title en uid
- $\blacksquare$  In TYPO3 >= 6.2 kan het veld alias worden toegevoegd aan het zoeken

 $($ vereist UserTSconfig: options.pageTree.searchInAlias = 1)

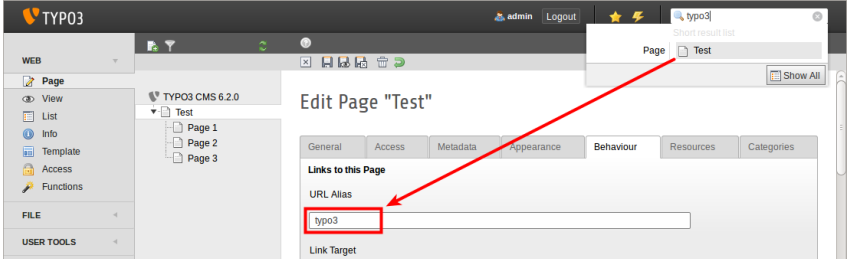

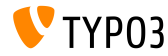

### **File Abstraction Layer**

Bestandsnaam en titel worden getoond in de FAL element header

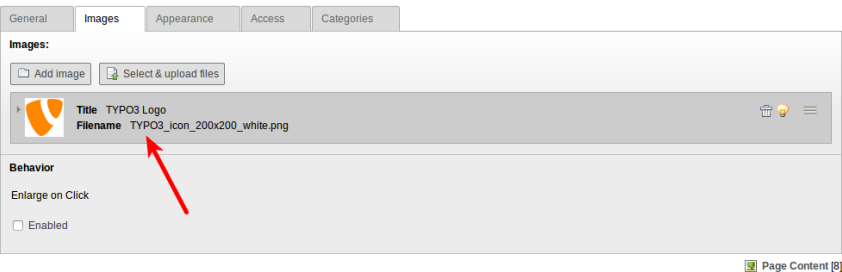

TYPO3

**File Abstraction Layer (EXT:filemetadata)** 

EXT:lemetadata voegt een tab toe die zorgt voor het tonen van meta data(extensie is niet standaard geinstalleerd maar is wel aanwezig in de package)

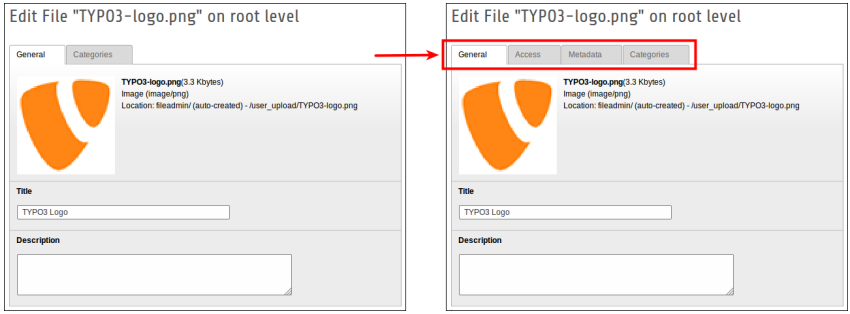

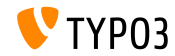

### **File Abstraction Layer (EXT:filemetadata)**

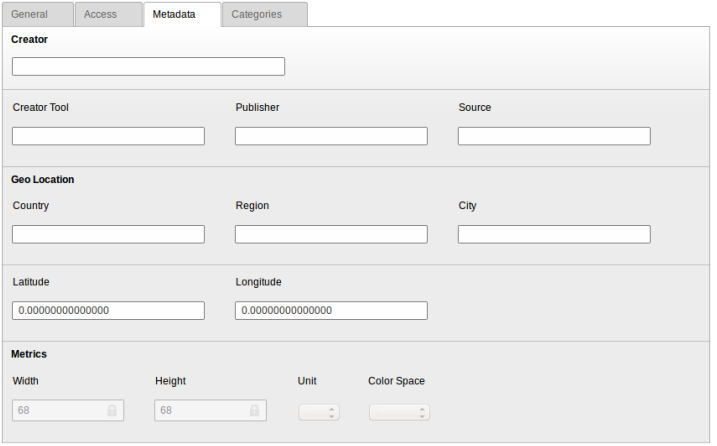

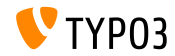

**File Abstraction Layer**

Het is nu mogelijk om FAL metadata te vertalen naar andere Frontend talen.

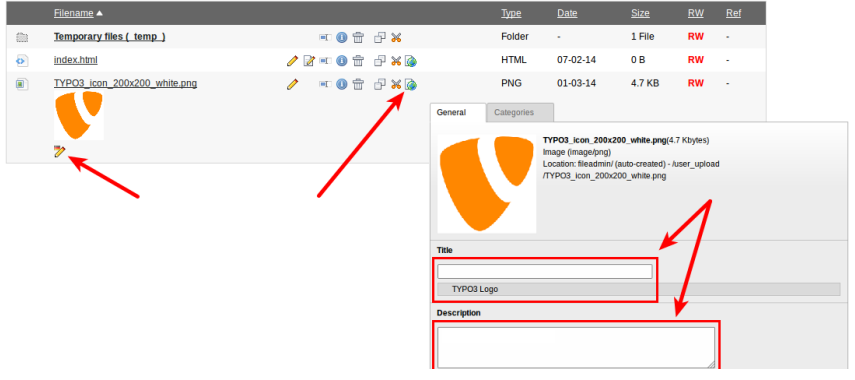

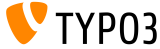

### **Module: Documentatie**

- Module "Documentatie" staat BE gebruikers het toe om handleidingen te bekijken en te downloaden
- Nieuwe TYPO3 installaties laden deze module standaard
- Gebruik de Extensiemanager om de "Documentatie" te laden in een bijgewerkte TYPO3 installatie
- De functie "Download documentatie", download de handleidingen(zie illustratie)

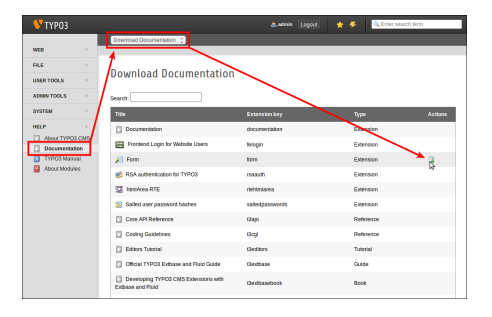

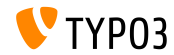

**Module: Documentatie**

Functie "Toon Documentatie" toont gedownloade handleidingen

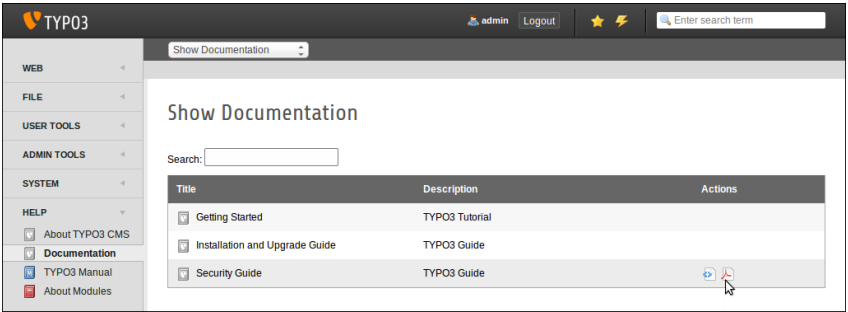

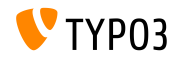

**Verwijderd: TypoScript Help**

EXT:tsconfig help ("TSconfig Quick Reference") verwijderd (achterhaalde informatie en niet onderhouden sinds TYPO3 4.1)

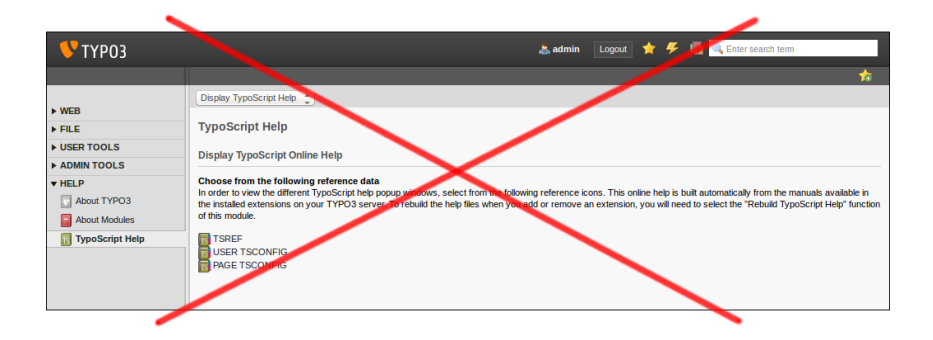

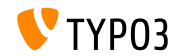

### **Taakplanner**

Verwijder taakplanner taken in het 'edit' scherm (in TYPO3 < 6.2 was de verwijder optie alleen mogelijk via de lijstweergave)

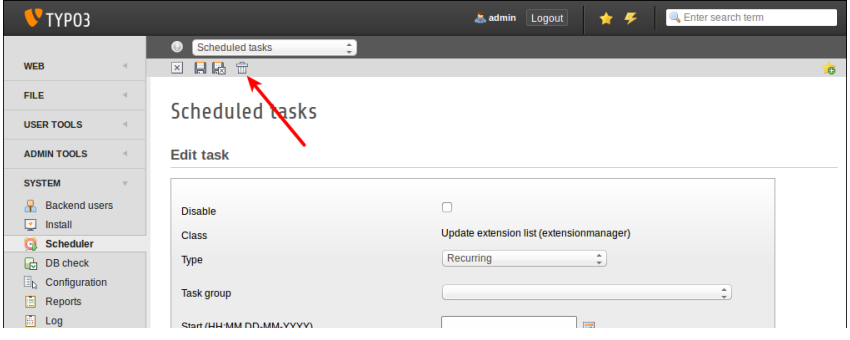

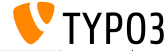

**Public Angele** 

**Taakplanner**

Een omschrijving kan worden toegevoegd aan de taken en worden getoond als subheaders in de lijstweergave, of als tooltips (zie volgende slide)

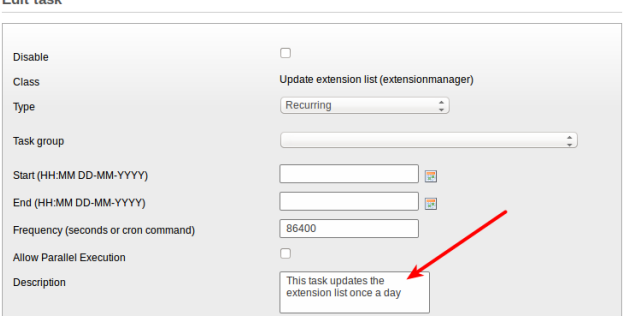

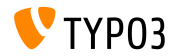

### **Taakplanner**

Taak omschrijving als subheader  $\blacksquare$ 

(dit moet nog worden geactiveerd via de extenstie configuratie)

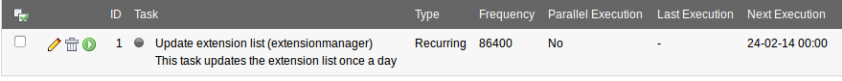

Execute selected tasks

#### Taak omschrijving als tooltip ("hover")  $\blacksquare$

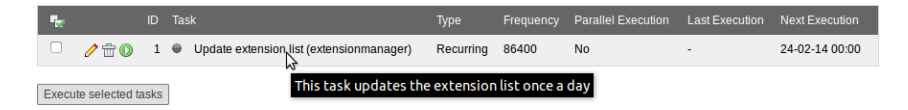

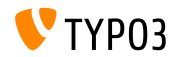

**Taakplanner**

- Het is nu mogelijk om taakplanner taken te groeperen
- Voeg "taakplanner taak groep" records toe aan de root pagina(UID: 0) en selecter de groep in de taak

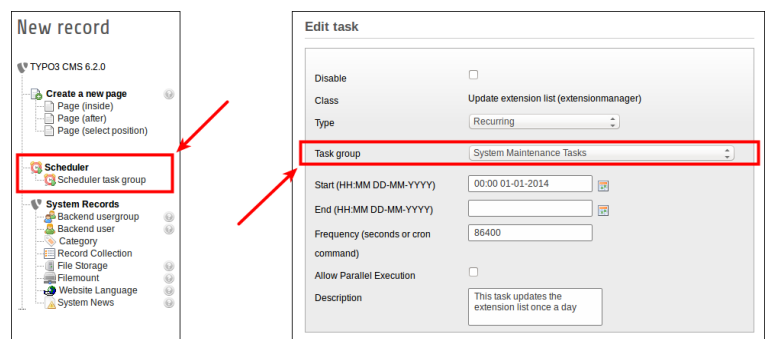

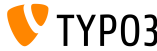

**Systeem extensie: formulieren**

- Nieuwe post-processor vppr cObject FORM: **redirect** (redirect na het verzenden van het formulier)
- Waarde wordt geparsed door typolink (TypoScript function), wat betekend dat de pagina een pagina id of een URL kan zijn

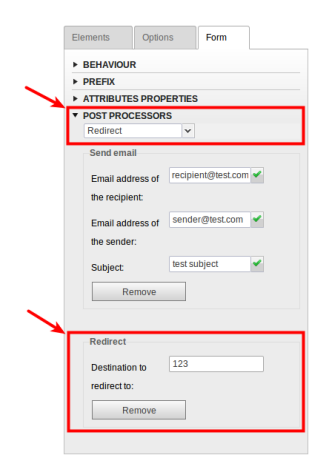

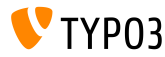

**Lijst Module**

Extra kolommen "UID" en "PID" in het overzicht van de lijst voor gebruikers die geen admins zijn

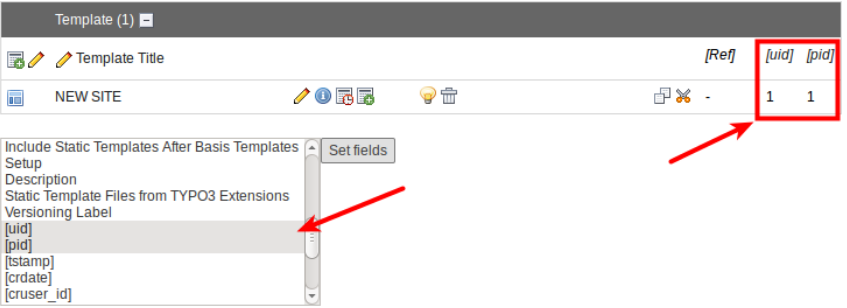

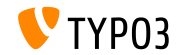

### **File Abstraction Layer**

- Als de indexer een ontbrekend bestand vindt dan wordt een bericht getoond en een vlag in de databaserecord wordt toegevoegd.
- Module "Raportages" geeft hiervan ook melding
- Wanneer het bestand weer wordt gevonden verdwijnen de vlag en het bericht

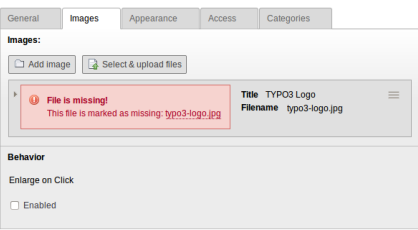

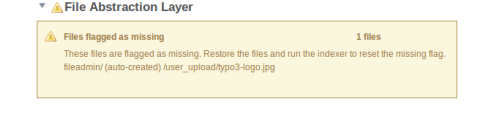

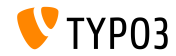

**Categorie-gebasseerde menus**

Content element "Menu/Sitemap" kan een menu creeren, gebaseerd op categorieen (nieuwe type van menu: "Pagina's voor geselecteerde categorie")

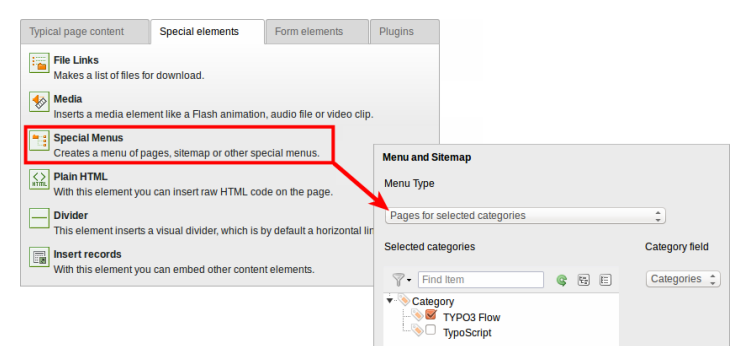

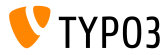

### **Sorteren categorieen**

### Categorieen kunnen worden gesorteerd nu

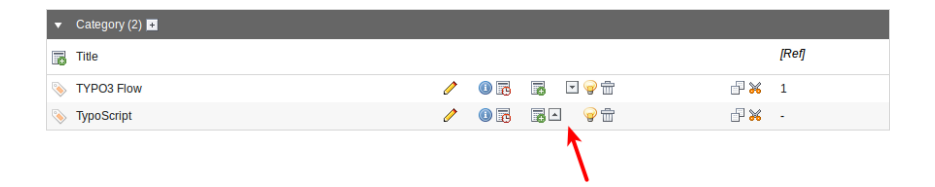

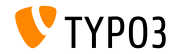

### **Categorie Zichtbaarheid**

### Zichtbaarheid van de categorieen kan worden beperkt voor BE gebruikers/groepen

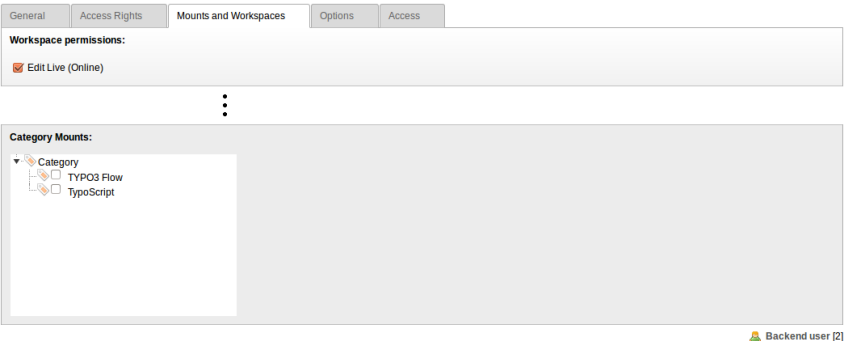

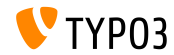

**Usability**

■ Icoon "nieuwe content" is altijd zichtbaar wanneer de kolom leeg is (dit helpt editors te begrijpen wat ze kunnen doen)

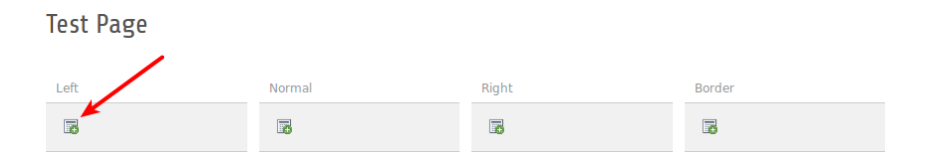

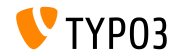

**Functies**

- Wanneer je meerdere pagina's aanmaakt in de module "Functies" is er een nieuwe checkbox welke gebruikers het toestaat deze paginas te verbergen in het menu
- Erg handig wanneer je meerdere paginas tegelijk aanmaakt.

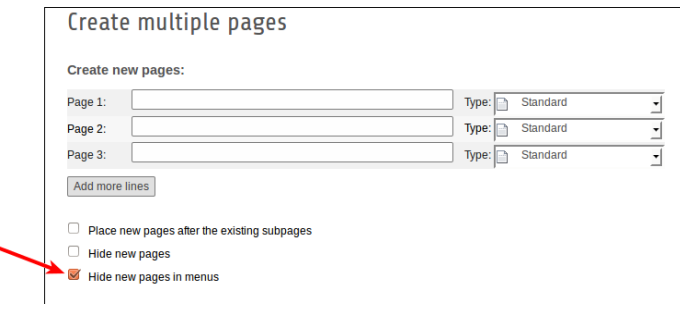

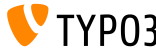

**Extensiemanager**

Je kan een extensie uploaden via de "Get Extensions" functie

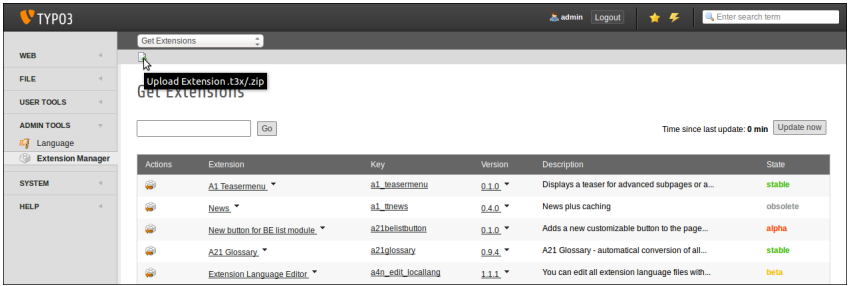

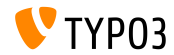

### **Prullenbak**

 $\blacksquare$ De prullenbak records kunnen worden gesorteerd op timestamp (tstamp) (dit helpt gebruikers bij het beslissen om een bepaald record terug te zetten)

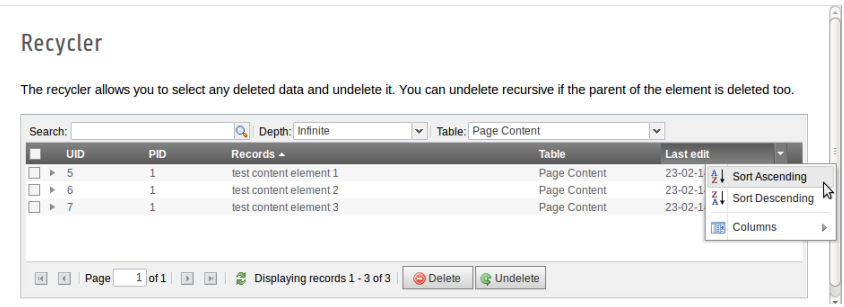

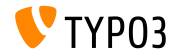

**Bestand/mappen permissies**

- Nog meer uitgebreide bestand/mappen permissies voor BE gebruikers/groepen **(1)**
- **Dit is mogelijk sinds TYPO3 6.0, alleen via UserTSconfig (2)**

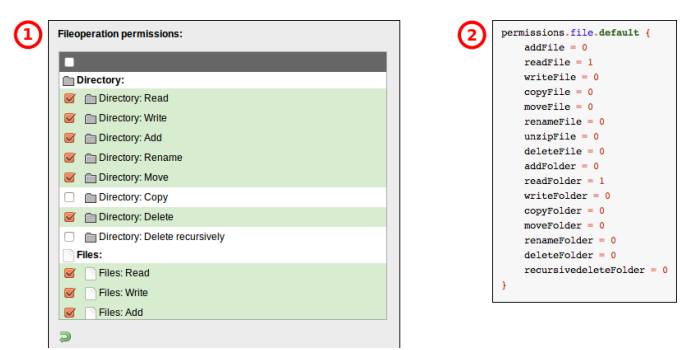

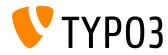

### **OpenID (1)**

- OpenID voor BE gebruikers authenticatie kan worden geconfigureerd door middel van een wizard
- EXT:openid (systeem extensie) is nodig voor deze feature

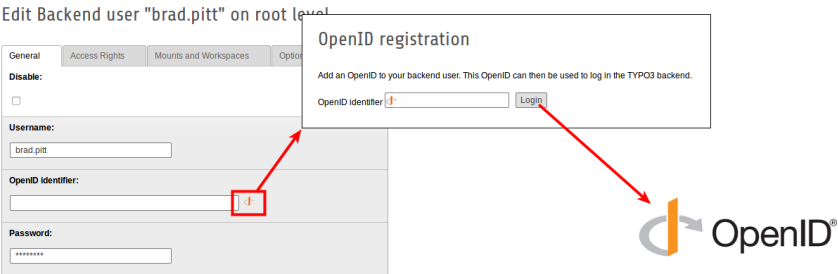

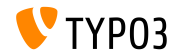

### **OpenID (2)**

- OpenID voor BE gebruikers authenticatie kan worden geconfigureerd door middel van een wizard
- EXT:openid (systeem extensie) is nodig voor deze feature

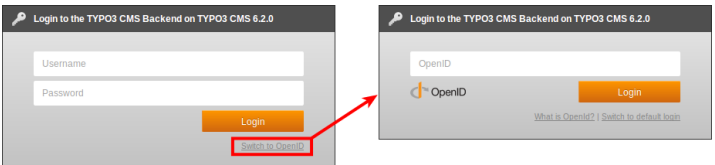

Further details about OpenID:

<http://openid.net>

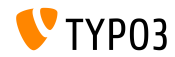

### **Workspaces**

- Editors/gebruikers kunnen aangeven wie een noticatie krijgt zonder dat dit kan worden gelimiteerd op systeemlevel
- Tab "All" is nu zichtbaar voor alle gebruikers

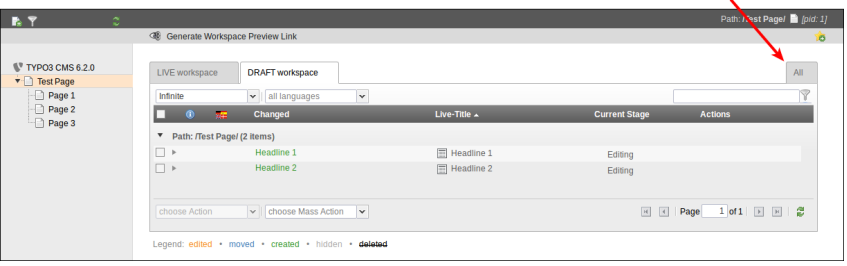

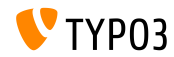
# Hoofdstuk 4: **TSconfig & TypoScript**

<span id="page-72-0"></span>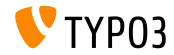

TYPO3 CMS 6.2 LTS - What's New

**Include TypoScript**

Include alle TypoScript bestanden vanuit een map(recursief) <INCLUDE\_TYPOSCRIPT: source="DIR:directory"> <INCLUDE\_TYPOSCRIPT: source="DIR:EXT:myextension/res/setup">

- De volgorde waarni bestanden worden geinclude: alfabetisch, dan bestanden, daarna mappen
- Limiteer bestanden die worden geinclude door extensies aan te gevenextensions="..."

```
<INCLUDE_TYPOSCRIPT: source="DIR:directory" extensions="ts">
```
- Standaard worden alleen de bestanden met de extentie ts, t3, t3s, t3c, txt geinclude
- $\blacksquare$  Deze lijst is configureer (Install Tool): \$TYPO3 CONF VARS['SYS']['tsfile ext']

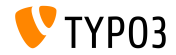

#### **Include TypoScript**

- Relatieve paden kunnen worden doorgegeven aan INCLUDE\_TYPOSCRIPT, als de doorgeving recursief wordt aangevraagd vanaf een bestand
- Eerste include **MOET** absoluut zijn
- ./ toont de actuele map van de laatste include
- ../ toont de bovenliggende map van de laatste include
- Voorbeelden:

```
<INCLUDE_TYPOSCRIPT: source="FILE:directory/typoscript/setup.ts">
<INCLUDE_TYPOSCRIPT: source="FILE:./filename.ts">
<INCLUDE_TYPOSCRIPT: source="FILE:../filename.ts">
<INCLUDE_TYPOSCRIPT: source="FILE:../directory/filename.ts">
```
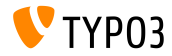

**strPad**

Optie stdWrap is toegevoegd aan de strPad eigenschappen

```
page = PAGE
page.10 = TEXTpage.10 {
 value = Hello World!
 strPad {
   length = 5length {
      current = 1setCurrent.data = TSFE:page|uid
      setCurrent.wrap = | + 80prioriCalc = 1
    }
   padWith = .
 }
}
```
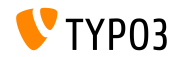

#### **\_DEFAULT\_PI\_VARS**

- stdWrap is toegevoegd aan DEFAULT PI\_VARS
- \_DEFAULT\_PI\_VARS worden gebruikt om standaard waardes in te stellen voor piVars (GET/POST variables for an extension)
- $TYP03 < 6.2$

```
plugin.tt_news._DEFAULT_PI_VARS {
 year = 2014}
```

```
TYP03 >= 6.2
```

```
plugin.tt_news._DEFAULT_PI_VARS {
  year.stdWrap.data = date:Y
}
```
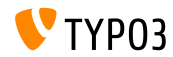

#### **Debug Output**

De uitkomst voor het register en pagina variabelen: \$GLOBALS['TSFE']->register \$GLOBALS['TSFE']->page

#### Voorbeeld:

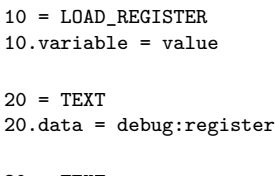

30 = TEXT  $30.data = debug:page$ 

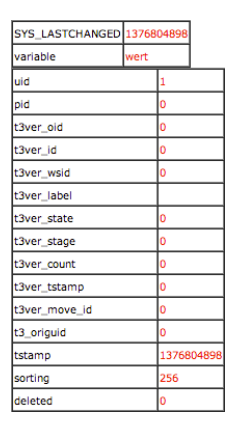

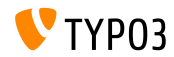

**Bestandslinks**

- Bestandslinks bieden een omschrijving, title en een alternatieve titel voor elk bestand. Alle drie kunnen worden benaderd via de registers:
	- register:description
	- register:titleText
	- register: altText
- **Voorbeeld:**

```
# filelinks
tt_content.uploads.20 {
 # link description instead of filename
 labelStdWrap.data = register:description
 # output alternative text
 itemRendering.20.data = register:titleText
}
```
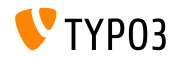

**stdWrap functie: vervaninging (1)**

- Optie replace van stdWrap-functie replacement ondersteund optionSplit nu
- Voorbeeld 1:

```
10 = TEXT10.value = TYPO3_inspires_people_to_share
10.replacement.10 {
 search =replace = 1 || 2 || 3
 useOptionSplitReplace = 1
}
```
Output: TYPO31inspires2people3to3share

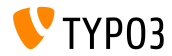

**stdWrap functie: vervanging (2)**

- Optie replace of stdWrap-functie replacement ondersteund optionSplit nu
- $\blacksquare$  Voorbeeld 2:

```
10 = TEXT10.value = TYPO3 inspires people to share
10.replacement.10 {
 search = #(TYPO3|people|share)#i
 replace = f{1} CMS || all f{1} || collaborate and f{1}useOptionSplitReplace = 1
 useRegExp = 1
}
```
#### Output:

TYPO3 CMS inspires all people to collaborate and share

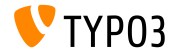

**cObject FILE**

- Twee registers toegevoegd to cObject FILES: FILE\_NUM\_CURRENT and FILES\_COUNT
- **Voorbeeld:**

```
10 = FILES
10 freferences {
    table = tt news
   uid.field = uid
    fieldName = media
  }
  renderObj = COA
 renderObj {
    10 = TEXT10.value = Renders first file twice
    10.if.isFalse.data = register:FILE_NUM_CURRENT
    20 = TEXT20.value = file {register:FILE_NUM_CURRENT} of {register:FILES_COUNT}
    20.insertData = 1
 }
}
```
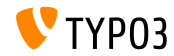

**Categorie Menu**

- Genereer een menu van categorieen in TypoScript
- **Voorbeeld:**

```
page.20 = HMENU
page. 20 {
  special = categories
  special {
    # comma-separated list of categories
    value = 1# sort by title (stdWrap)
    sorting = title
    # sorting "asc" or "desc" (stdWrap)
    order = desc
    1 = TIMENU1.NO {
      allWrap = \langleli> | \langle/li>
   }
 }
}
```
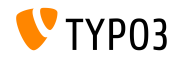

#### **Toegang Categorieen**

- eigenschap categories staat toegang toe tot categorieen voor de cObject RECORDS
- Voorbeeld:

```
# menu of categorized content elements
categorized_content = RECORDS
categorized_content {
  categories.field = selected_categories
  categories.relation.field = category_field
  tables = tt_content
  conf.tt_content = TEXT
  conf.tt_content {
    field = header
    typolink.parameter = {field:pid}#{field:uid}
    typolink.parameter.insertData = 1
    wrap = \langle 1i \rangle / \langle 1i \rangle}
  wrap = <u>u</u>1>|<u>u</u>1>}
```
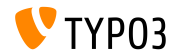

**CSS en JavaScript bestanden**

- splitChar kan nu worden gedefinieerd voor de allWrap eigenschap
- De wrap werkt nu hetzelfde als de standaard stdWrap.wrap methode
- Standaard splitChar-karakter is het 'pipe' symbool: |
- Deze wijzing heeft invloed op:
	- includeCSS
	- includeJSlibs
	- includeJSFooterlibs
	- includeJS
	- includeJSFooter

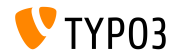

**Condities**

- Conditie userFunc accepteert nu meerdere argumenten
- $TYP03 < 6.2$

[userFunc = user\_function(argument1)]

 $TYP03 > 6.2$ 

[userFunc = user\_function(argument1, argument2, ...)]

```
Voorbeeld:
```

```
[userFunc = user match(checkSubnet, 192.168)]
function user match($command, $subnet) {
  switch($command) {
    case 'checkSubnet':
      if (strstr(getenv('REMOTE_ADDR'), $subnet)) { ... }
 }
}
```
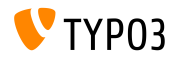

#### **Conditie**

- Applicatie context kan worden bepaald in de condities
- 'Wildcards' "+" en "\*" en reguliere expressie worden vanaf nu ondersteund
- Voorbeeld:

```
[applicationContext = Development/Debugging, Development/Profiling]
 # TYPO3 site in development stage
[global]
[applicationContext = Production*]
 # TYPO3 site in production stage
 # for example "Production/Live" or "Production/Staging"
[global]
[applicationContext = /^TestServer\d+$/]
 # TYPO3 site on TestServer1 or TestServer2 or TestServer3, etc.
[global]
```
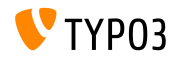

**Conditie**

Wanneer je gebruikt maakt van een IP conditie, sleutelwoord devIP kan worden gebruikt om te controelren op het IP adres van de client overeenkomt met dedevIpMask instelling in de Installatie Tool

#### Voorbeeld:

```
[IP = devIP]page.10 = TEXTpage.10.value = Hello Developer!
[global]
```
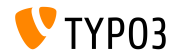

**Records zonder standaard vertaling**

- Nieuwe optie includeRecordsWithoutDefaultTranslation verkrijgt records zonder een 'localization parent' (maar met het veld languageField die overeenkomt met de huidige taal)
- **Voorbeeld:**

```
pageContent = CONTENT
pageContent {
 table = tt_content
  select.includeRecordsWithoutDefaultTranslation = 1
  ...
}
```
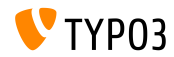

**cObject FILES**

- cObject FILES ondersteund nu begin en maxItems als eigenschappen
- Voorbeeld:

```
page.10 = FILES
page.10 {
 references {
    table = pages
    uid.data = page:uid
    fieldName = media
  }
  # retrieve up to 5 files, beginning at the first (0):
  begin = 0maxItems = 5renderObj = TEXT
 renderObj {
    data = file:current:size
    wrap = <p>File size:<strong>|</strong></p>
 }
}
```
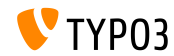

#### **Uitsluiten van doktypes van de Paginaboom**

- $\blacksquare$  Specifieke doktypes kunnen worden uitgesloten van de paginaboom
- De configuratie wordt gedaan in UserTSconfig (daardoor is het gebruiker of groep specifiek)
- Voorbeeld:

```
# exclude "folder" pages
options.pageTree.excludeDoktypes = 254
```

```
# exclude "folder" and "standard" pages
options.pageTree.excludeDoktypes = 254,1
```
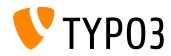

#### **Verberg Modules In Backend**

- Modules kunnen worden verborgen in de backend
- Dit heeft geen impact op de toegang tot de module (gebruikt de ACL voor BE gebruikers en groepen om de beperkingen in te stellen)
- **Voorbeeld:**

```
options.hideModules = file, help
options.hideModules.web := addToList(func,info)
options.hideModules.system = BelogLog
```
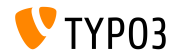

**Voorbeeld domein**

- Een alternatief domein kan worden ingesteld voor de pagina/site previews in pageTS
- Handig wanneer je gebruikt maakt van multidomein websites ш.
- **Voorbeeld:**

TCEMAIN.viewDomain = example.com

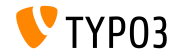

**Condities in de Backend Layouts**

- Backend layouts ondersteunen nu condities
- **Voorbeeld:**

```
backend_layout {
  colCount = 2rowCount = 1rows {
   1 {
      columns {
        1.name = Main
        1.colPos = 0
        2.name = Right
        2.\text{colPos} = 1}
   }
  }
}
[PIDupinRootline = 123]
  # verwijderd de rechterkolom in de tak van pagina ID 123
  backend_layout.rows.1.columns.2 >
[global]
```
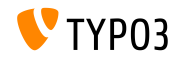

**Diversen**

- Zet de "Wachtwoord vergeten" link aan of uit met optie showForgotPassword (handig als er meerdere loginforms zijn geinclude door de EXT:felogin extentie op 1 pagina)
- HTTP response voegt nu de header Content-length standaard toe
	- Zorgt voor meer snelheid bij het renderen wanneer 'pipelining' aanstaat in apache
	- Can be configured by config.enableContentLengthHeader
- Resultaten lijst van EXT:indexed search heeft nu stdWrap-eigenschappen (optie: plugin.tx\_indexedsearch.resultlist\_stdWrap)

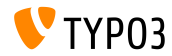

## Hoofdstuk 5:

## **Pakket Management**

<span id="page-95-0"></span>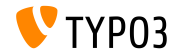

TYPO3 CMS 6.2 LTS - What's New

**Package Manager**

- TYPO3 Flow's **Pakket Manager** overgezet naar TYPO3 CMS
- Ontwikkel/exploitatie gestart tijdens de ontwikkeling van TYPO3 CMS 6.1
- Het project richt zich op het harmoniseren van pakket formats
- Extensies in TYPO3 CMS zijn gewoon een speciaal type van de "Pakketen"
- Main project goals:
	- **Proper API for Package Management**
	- Vendor Namespace Support
	- Composer Package Support
	- Flow Package Support
	- Autoloader Re-factoring

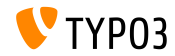

#### **Pakket Manager Integratie**

■ Het verwijderen van \$TYPO3\_CONF ['EXT'] ['extListArray'] van bestand

typo3conf/LocalConfiguration.php

Oude content van het bestand typo3conf/LocalConfiguration.php gekopieerd naar

typo3conf/LocalConfiguration.beforePackageStatesMigration.php

- Bestand typo3conf/PackageStates.php bevat:
	- status van package (active/inactive)
	- extensie locatie in bestands-systeem
- Extenties in de volgende mappen worden automatisch gedetecteerd:
	- typo3/sysext/
	- $\blacksquare$  typo3/ext/
	- $\Box$ typo3/contrib/

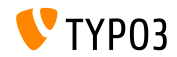

TYPO3 CMS 6.2 LTS - What's New Packages/ *(recursive)*

#### **Pakket Manager Integratie**

- Twee nieuwe (extra) bestanden in de map van de extensties:
	- composer.json
	- Classes/Package.php
- Als de extensie nodig is moet er een protected vlag worden toegevoegd in Composer.json
- Als bestand PackageStates.php ontbreekt, wordt het (opnieuw)aangemaakt. Inclusief alle extenies die bovesntaande property hebben ingesteld op **TRUE**
- Autoloader heeft zijn eigen gecachde backend
- Verdere informatie:

<http://wiki.typo3.org/Blueprints/Packagemanager>

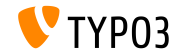

### **[Package Management](#page-95-0)**

#### **Pakket Manager Integratie**

#### Voorbeeld: typo3conf/PackageManager.php

```
return array ('packages' =>
    array (
      'core' \Rightarrowarray (
          'manifestPath' => '',
          'composerName' => 'typo3/cms/core',
          'state' => 'active',
          'packagePath' => 'typo3/sysext/core/',
          'classesPath' => 'Classes/',
        \lambda.
      'workspaces' =>
        array (
          'manifestPath' => ''.
          'composerName' => 'typo3/cms/workspaces',
          'state' => 'inactive',
          'packagePath' => 'typo3/sysext/workspaces/',
          'classesPath' => 'Classes/',
        ),
      ...
    ),
'version' => 4,
);
```
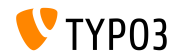

### **[Package Management](#page-95-0)**

**Pakket Manager Integratie**

#### Voorbeeld: composer.json

```
{
 "name": "typo3/cms-indexed-search",
 "type": "typo3-cms-framework",
 "description": "TYPO3 Core",
 "homepage": "http://typo3.org",
 "license": ["GPL-2.0+"],
 "version": "6.2.0",
 "require": {
   "typo3/cms/-ore": "*"
 },
 "replace": {
    "indexed-search": "*"
  }
}
```
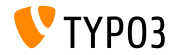

TYPO3 CMS 6.2 LTS - What's New

## Hoofdstuk 6:

## **Diepgaande veranderingen**

<span id="page-101-0"></span>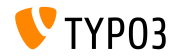

TYPO3 CMS 6.2 LTS - What's New

**Normalize.css**

- Backend user interface maakt gebruik van normalize.css, welke ervoor zorgt dat browsers alle elementen concistenter renderd en in lijn is met de monderne standaarden
- Modern, HTML5-ready, alternatief naar de traditionele CSS reset
- Doelen van normalize.css zijn:
	- Behouden van nuttige browser standaarden in plaats van ze te verwijderen
	- Normaliseren van stylen voor een groot spectrum van HTML elementen
	- Correct bugs en veel voorkomende browser inconsistenties
	- Verbeterde usability met subtiele verbeteringen
	- Leg de code uit door het gebruik van commentaar en gedetaileerde documentatie

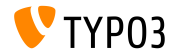

**TCA: displayCond opties BIT en !BIT**

Controleer met een multi-value veld in displayCond (bitwise) BIT: bit is ingesteld, !BIT: bit is niet ingesteld

```
Uitgaande van deze TCA:
```

```
'content' => array(
  'label' => ', \ldots','config' => array(
    'type' => 'check',
    'items' => array(
      array('Content A', ''),
      array('Content B', ''),
      array('Content C', ''),
   ),
  )
),
```
#### Voorbeelden:

```
'content_a' => array(
  'label' => ', \ldots',
  'displayCond' => 'FIELD:content:BIT:1',
  'config' => array(
    'type' => 'text',
  )
),
'content_b' => array(
  'label' => '...',
  'displayCond' => 'FIELD:content:!BIT:2',
  'config' => array(
    'type' => 'text',
  )
),
```
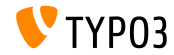

### **[Diepgaande veranderingen](#page-101-0)**

**Taal Updates**

#### Extbase Command Controller staat taal updates toe voor Extenties:

```
$GLOBALS['TYPO3_CONF_VARS']['SC_OPTIONS']['extbase']
  ['commandControllers'][] =
  'TYPO3\\CMS\\Lang\\Command\\LanguageCommandController';
```
#### Voorbeeld call:

typo3/cli\_dispatch.phpsh extbase language:update de,en,fr

- Komma-gescheiden lijst van locales (bijv. de, en,  $\text{fr}$ ) limiteerd de updates van deze talen
- Zonder dit argument worden alle talen die zijn ingesteld in de module "Talen" geupdated

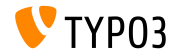

#### **Systeem Extenties: ReST handleidingen**

- Alle systeem Extentie handleidingen zijn gemigreerd naar reStructuredText
- OpenOffice handleidingen worden niet langer gebruikt en zijn verwijderd
- ReST is een 'easy-to-read', what-you-see-is-what-you-get(wysiwyg) plaintext markup syntax en parser systeem
- ReST bestanden van systeem Extenties worden opgeslagen in: typo3/sysext/<extensionkey>/Documentation/\*
- Verdere informatie:
	- <http://en.wikipedia.org/wiki/ReStructuredText> ■ <http://wiki.typo3.org/ReST>

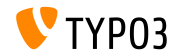

#### **Custom Vertaal Servers**

- Support van custom vertaal servers voor Extenties is geimplemented  $\blacksquare$
- Door het gebruik van XLIFF en een nieuwe Signal/Slot, wordt dit een absolute 'no-brainer' (see next slide for an example)
- Een mogelijke server vertaal oplossing: **Pootle**
	- online translation management tool met translation interface
	- geschreven in Python/Django
	- in origine ontiwkkeld en uitgegeven door <translate.org.za>
	- GNU GPL license

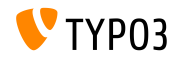

### **[Diepgaande veranderingen](#page-101-0)**

#### **Custom Vertaal Servers**

#### Voorbeeld: EXT:myextension/localconf.php

```
/**
 * @var \TYPO3\CMS\Extbase\SignalSlot\Dispatcher $signalSlotDispatcher
 */
$signalSlotDispatcher =
  \TYPO3\CMS\Core\Utility\GeneralUtility::makeInstance(
    'TYPO3\\CMS\\Extbase\\SignalSlot\\Dispatcher');
$signalSlotDispatcher->connect(
  'TYPO3\\CMS\\Lang\\Service\\UpdateTranslationService',
  'postProcessMirrorUrl',
  'Company\\Extension\Slots\\CustomMirror',
  'postProcessMirrorUrl'
);
```
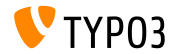
#### **Custom Vertaal Servers**

#### Voorbeeld: EXT:myextension/Classes/Slots/CustomMirror.php

```
<?php
namespace Company\Extensions\Slots;
class CustomMirror {
  /**
   * @var string
   */
  protected static $extKey = 'myextension';
  public function postProcessMirrorUrl($extensionKey, &$mirrorUrl) {
    if ($extensionKey === self::$extKey) {
      $mirrorUrl = 'http://example.com/typo3-packages/';
    }
  }
}
```
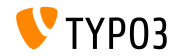

#### **Custom Vertaal Servers**

#### Verwachtte bestand/mappen structuur op server:

```
http://example.com/typo3-packages/
 '-- <first-letter-of-extension-key>
     '-- <second-letter-of-extension-key>
         '-- <extension-key>-l10n
             |-- <extension-key>-l10n-de.zip
             |-- <extension-key>-l10n-fr.zip
             |-- <extension-key>-l10n-it.zip
             '-- <extension-key>-l10n.xml
```
#### Bijvoorbeeld:

http://example.com/typo3-packages/m/y/myextension-l10n/myextension-l10n.xml

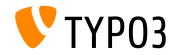

#### **Custom Vertaal Servers**

#### Voorbeeld: <extension-key>-l10n.xml

```
<?xml version="1.0" standalone="yes" ?>
  <TERlanguagePackIndex>
    <meta>
      <timestamp>1374841386</timestamp>
      <date>2013-07-26 14:23:06</date>
    </meta>
    <languagePackIndex>
    <languagepack language="de">
      <md5>1cc7046c3b624ba1fb1ef565343b84a1</md5>
    </languagepack>
    <languagepack language="fr">
     <md5>f00f73ae5c43cb68392e6c508b65de7a</md5>
    </languagepack>
    <languagepack language="it">
     <md5>cd59530ce1ee0a38e6309544be6bcb3d</md5>
    </languagepack>
  </languagePackIndex>
</TERlanguagePackIndex>
```
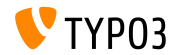

TYPO3 CMS 6.2 LTS - What's New

#### **Automatische t3d Import**

- Extenties kunnen nu een automatisch een import initaliseren van **t3d packages** bij installatie van een Extentie
- t3d bestanden bevatten dingen als data, relaties en bestanden.
- Het T3D bestand moet data.t3d worden genoemd en geplaatst in: EXT:myextension/Initialisation/
- De import gebeurt maar een keer (zelfs als de Extentie later word geherinstaleerd)

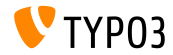

#### **Automatische bestands import**

- Extenties kunnen nu een automatisch een import initaliseren van **t3d packages** bij installatie van een Extentie
- Bestanden worden gekopieerd naar: fileadmin/<extensionkey>/
- Bestanden moeten worden geladen in: EXT:myextension/Initialisation/Files/...
- De import gebeurt maar een keer (zelfs als de Extentie later word geherinstaleerd)

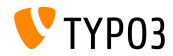

#### **Gebruik een Extentie als Repository**

- Soms zijn Extenties afhaneklijk van custom versies van andere extenties of van Extenties die niet in de TER zijn te vinden
- Om dit probleem op te lossen kunnen extenisies worden uitgebracht met andere Extenties
- Deze moeten worden geplaatst in (unpacked): EXT:myextension/Initialisation/Extensions/...
- Bij installatie worden deze gekopieerd naar: typo3conf/ext/
- Hierna zijn de afhanekelijkheden van de Extentie opgelost.

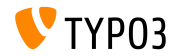

#### **Installeer/deinstalleer Extenties via CLI**

- Installeer/deinstalleer Extenties via CLI
- Voorbeeld:

typo3/cli\_dispatch.phpsh extbase extension:install <extensionkey> typo3/cli\_dispatch.phpsh extbase extension:uninstall <extensionkey>

NB: een backend gebruiker **\_cli\_lowlevel** is hiervoor verplicht

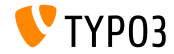

**Trapsgewijs verwijderen van 'Child Elementen'**

- TCA ondersteund nu een instelling om het trapsgewijs verwijderen van 'child elements' in- of uit te schakelen
- De relatie moet van het type "inline" zijn
- De standaard waarde is TRUE (verwijderen van "inline child records" staat aan)
- Voorbeeld (verwijderen van "inline child records"):

```
...
'type' => 'inline',
'foreign table' \Rightarrow ...,
  'behaviour' => array(
    'enableCascadingDelete' => 0
  )
  ...
)
...
```
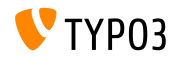

**Meerdere categorieen velden per tabel**

- In TYPO3 < 6.2 was het alleen mogelijk om een makeCategorizable() call per tabel te maken (meerdere calls zouden eerdere categorien veld declaraties overschrijven)
- Sinds TYPO3 >= 6.2, meerdere categorie velden zijn mogelijk per tabel
- Voorbeeld:

```
\TYPO3\CMS\Core\Utility\ExtensionManagementUtility::makeCategorizable(
  $extensionKey,
  $tableName,
  $fieldName = 'categories',
  $options = array(
   'label' => 'my category'
  )
);
```
Aangepaste labels voor elk categorie veld kunnen worden ingesteld in

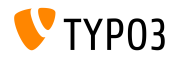

TYPO3 CMS 6.2 LTS - What's New

 $m = m \cdot m \cdot m$ 

#### **Backend Layout Data Providers**

- $\blacksquare$  In TYPO3 < 6.2 werden backend layouts opgeslagen in de DB als normale records
- Sinds TYPO3 >= 6.2 zogenaamde *data providers* kunnen worden gedefinieerd (bijvoorbeeld om extenies het mogelijk te maken hun eigen backend layout uit te geven vanuit static files)
- Data providers moeten de interface implementeren: TYPO3\\CMS\\Backend\\View\\BackendLayout\\DataProviderInterface
- en dit kan worden geregistereerd door:

```
$GLOBALS['TYPO3_CONF_VARS']['SC_OPTIONS']
  ['BackendLayoutDataProvider'][$ EXTKEY] = 'Classname';
```
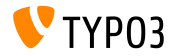

#### **Backend Layout Data Providers**

Nieuwe API functies voor het gebruiken van de backend layout data providers:

```
'itemsProcFunc' => 'TYPO3\\CMS\\Backend\\View\\
 BackendLayoutView->addBackendLayoutItems'
```

```
getBackendLayoutView()->getSelectedCombinedIdentifier($id);
getBackendLayoutView()->getSelectedBackendLayout();
```
Nieuwe PageTSconfig optie om backend layouts te excluden:

options.backendLayout.exclude = default\_1, my\_extension\_\_headerLayout

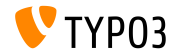

#### **Multiple Value Selector (1)**

- Filter beschikbare items in een 'multi-select' element (d.m.v. TCA instellingen )
- Bijvoorbeeld: maak een text-veld beschikbaar voor het individueel  $\mathbf{u}$ filteren van woorden en het definieren van zoek worden die een gebruiker kan selecteren via een dropdown box
- Om dit te gebruiken, pas de TCA als volgt aan (zoals in bestand typo3conf/extTables.php):

```
$GLOBALS['TCA']['fe_users']['columns']['usergroup']['config']
  ['enableMultiSelectFilterTextfield'] = TRUE;
$GLOBALS['TCA']['fe_users']['columns']['usergroup']['config']
  ['multiSelectFilterItems'] = array(
 // no filter
 array('', 'show all').
 // first value: filter, second value: label
 array('News', 'News'),
\sim
```
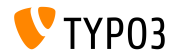

**Multiple Value Selector (2)**

Het resultaat lijk dan hierop:

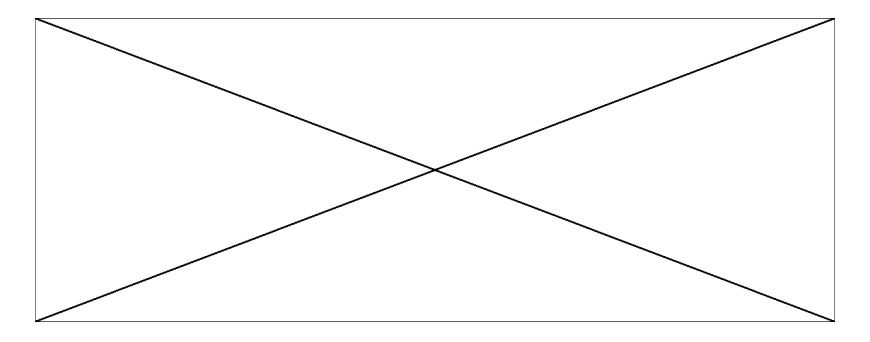

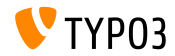

TYPO3 CMS 6.2 LTS - What's New

#### **Diversen**

#### **Custom record lijst:**

Een 'custom record list' instantie kan in de element browser worden gebruikt om een de standaard element browser record lijst te overschrijven

#### **Meer subgroepen:**

Attribuut subgroep in DB tabel be\_groups veranderd vanvarchar(250) naar text, wat veel meer subgroepen toestaat (backend gebruikers/groepen)

#### **Extentie TS/Template samengevoegd:**

Technisch gezien, "WEB > Template" was verspreid onder meerdere Extenties (tstemplate\_ceditor, tstemplate\_info, tstemplate\_objbrowser en tstemplate\_analyzer). Al deze Extenties zijn nu samengevoegd in een Extentie: "tstemplate"

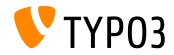

#### **Diversen**

#### $\blacksquare$ **label\_userFunc\_option:**

Support van label userFunc options toegevoegd aan BackendUtility

#### **Extension filename:**

Wanneer je een Extentie download via de Extentiemanager, de bestandsnaam bevat een timestamp (jaar, maand, dag en tijd):

<extensionKey>\_<version>\_<timestamp>.zip

myextension\_1.0.0\_201312102359.zip

#### **EXT:saltedpasswords:**

Extentie EXT:saltedpasswords is een verplichte systeem Extentie en staat standaard geinstalleerd vanaf nu. Dit zorgt ervoor dat salted hashes worden geforceerd voor backend authenticatie. De InstallTool controleerd deze instellingen en neemt hem over wanneer dit nodig is.

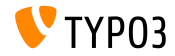

#### **Diversen**

#### **SignalSlots om argumenten aan te passen:**

Arugementen doorgegeven aan de SignalSlots dispatcher kunnen worden aangepast en de dispatcher geeft de (aangepaste) argumenten terug zoals die zijn ontvangen om de 'chaining' intact te houden.

#### **Workspace preview:**

Query parameters worden doorgegeven aan de workspace preview. Dit was een problmeen in TYPO3 < 6.2, daar werkte het doorgeven van aangepaste parameters niet goed in extenties.

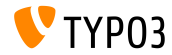

#### **Diversen**

#### **Double-resolution icons:**

SpriteManager ondersteunt hoge resolutie iconen vanaf nu: het generereerd een tweede sprite met 2x grotere iconen(een tweede bestand met "@x2.png" suffix). CSS3 zorgt ervoor dat het hoge resolutie bestand wordt geladen op aparaten die dit ondersteunen

(dit heeft geen effect op de performance op andere apparaten).

#### **Proxy NTLM authenticatie:**

Ondersteuning voor proxy NTLM authenticatie (**NT L**AN **M**anager: een pakket van Microsoft security protocollen) toegevoegd. Deze feature kan worden geactiveerd in de Install Tool:

\$GLOBALS['TYPO3\_CONF\_VARS']['SYS']['curlProxyNTLM']

*(nog even dit: deze functie was al 8 jaar geleden aangevraagd :-)*

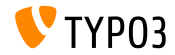

## Hoofdstuk 6:

# **Application Programming Interface (API)**

<span id="page-125-0"></span>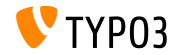

TYPO3 CMS 6.2 LTS - What's New

#### **Hook: tsfe::checkEnableFields**

- In TYPO3 < 6.2, "*breid uit naar subpagina's*" kan niet worden gebruikt in eigen extensies die extra regels hebben voor pagina zichtbaarheid (lijst van velden om te controleren is hard-coded in tsfe::checkEnableFields())
- $\blacksquare$  In TYPO3 >= 6.2, een nieuwe hook staat het extensies toe om nieuwe regels toe te maken voor pagina zichtbaarheid wanneer 'parent pages' when parent pages "extend to subpages" hebben geactiveerd.
- Class:

\TYPO3\CMS\Frontend\Controller\TypoScriptFrontendController

\$GLOBALS['TYPO3\_CONF\_VARS']['SC\_OPTIONS']

['tslib/class.tslib\_fe.php']['hook\_checkEnableFields']

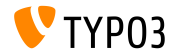

#### **Hook: checkFlexFormValue in DataHandler**

- $\blacksquare$  In TYPO3 < 6.2, wanneer je de Flexform waardes update, is er geen controle of er een bestaande waarde in de database ook echt is verwijderd.
- Dit wordt een probleem, e.g. wanneer je switchable controller actions opslaat (Extbase) in de Flexform: oude acties die niet meer aanwezig mogen zijn moeten handmatig worden verwijderd
- In TYPO3 >= 6.2, een nieuwe hook staat het to om de oude Flexform data aan te passen voor het wordt gemerged met de nieuwe
- Class:

\TYPO3\CMS\Core\DataHandling\DataHandler

\$GLOBALS['TYPO3\_CONF\_VARS']['SC\_OPTIONS']

['t3lib/class.t3lib\_tcemain.php']['checkFlexFormValue']

Method:

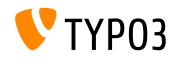

**Hook om de header aan te passen**

- In TYPO3 >= 6.2, een nieuwe hook maakt het mogelijk om de header van een pagina aan te passen in de page module (Module: "Web > Page")
- De hook wordt aangeroepen voor de content van de pagina wordt gerendered.
- Class:

\TYPO3\CMS\Backend\Controller\PageLayoutController

\$GLOBALS['TYPO3\_CONF\_VARS']['SC\_OPTIONS'] ['cms/layout/db\_layout.php']['drawHeaderHook']

**Method:** 

callUserFunction()

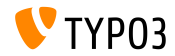

**IRRE: standaard waardes voor gecreeerde records**

- $\blacksquare$  De nieuwe TCA optie staat het to om "inline" fields in te stellen
- Key foreign\_record\_defaults staat het toe om (default) waardes in nieuwe gecreeerde records in te stellen

```
config \Rightarrow array(
  'type' => 'inline',
  'foreign_table' => 'tt_content',
  'foreign_record_defaults' => array(
    'CType' => 'image'
 ),
)
```
Voorbeeld hierboven: tt\_content elementen die zijn gecreeerd voor dit IRRE veld worden standaard **image content elements**. De editor kan dit andere type instellen voor het opslaan.

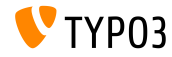

**Workspaces (1)**

- In TYPO3 < 6.2, de module "Workspaces" kan alleen worden uitgebreid door het overschrijven van de PHP en JavaScript componenten
- $\blacksquare$  In TYPO3 >= 6.2, is het nu mogelijk om de definitie en het gedrag van de getoonde kolommen uit te breiden in de module
- Een paar voorbeelden op de volgende slides...

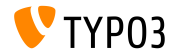

```
Workspaces (2)
```
#### Voorbeeld 1 (file ext localconf.php):

```
$GLOBALS['TYPO3_CONF_VARS']['SC_OPTIONS']
  ['t3lib/class.t3lib_tcemain.php']['processCmdmapClass']['workspaces_logger'] =
  'Vendor\\WorkspacesLogger\\Hook\\DataHandlerHook';
```
#### Voorbeeld 2 (file ext tables.php):

```
\TYPO3\CMS\Workspaces\Service\AdditionalColumnService::getInstance()->register(
  'WorkspacesLogger_StageChange',
  'Vendor\\WorkspacesLogger\\DataProvider'
);
\TYPO3\CMS\Workspaces\Service\AdditionalResourceService::getInstance()->addJavaScriptResource(
  'WorkspacesLogger',
  'EXT:myextension/Resources/Public/JavaScript/StageChange.js'
);
```
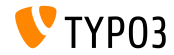

#### **Workspaces (3)**

#### Voorbeeld (file Vendor\WorkspacesLogger\Hook\DataHandlerHook):

```
<?php
namespace Vendor\WorkspacesLogger\Hook;
use TYPO3\CMS\Core\SingletonInterface:
class DataHandlerHook implements SingletonInterface {
  const TABLE_Name = 'tx_workspaceslogger_event';
  const EVENT SetStage = 91:
  /**
   * hook that is called when no prepared command was found
   */
  public function processCmdmap($command, $table, $id, $value, &$commandIsProcessed,
    \TYPO3\CMS\Core\DataHandling\DataHandler $tcemainObj) {
    ...
    $action = (strin) $value['action'];
    if ($command === 'version' && $action === 'setStage' && $commandIsProcessed) {
      ...
    }
  }
}
```
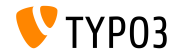

#### **PSR-3 compatible Logger**

- De TYPO3 CMS 6.2 logging API is nu PSR-3 compatible
- PSR-3 richt zich op het maken van een standaard voor logging in PHP (standard of the PHP Framework Interop Group)
- Het hoofddoel van PSR-3 is "*libraries toestaan tot het ontvangen van een LoggerInterface object en de logs er naar toe te schrijven in een eenvoudige en op een universele manier.*"
- Logger interface bevat snelle log methoden zoals debug(), warning(), notice(), alert(), error(), etc.
- Andere bronnen:

```
http://www.php-fig.org/psr/3/
```
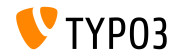

**Miscellaneous**

- Nieuwe methode canBeInterpretedAsFloat() in class: MathUtility (Dit is een analogie van: canBeInterpretedAsInteger())
- Nieuwe enumeration type (zonder relatie naar derde partij PHP modules): \TYPO3\CMS\Core\Type\Enumeration

Als voorbeeld gebruikt in in: \TYPO3\CMS\Core\Versioning\VersionState

...en dan als: new VersionState(VersionState::DEFAULT STATE);

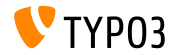

# Hoofdstuk 8: **Extbase & Fluid**

<span id="page-135-0"></span>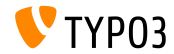

TYPO3 CMS 6.2 LTS - What's New

**ObjectManager->getScope()**

Methode ObjectManager->getScope() bepaald, of een class is van het type **prototype** of **singleton**

```
/**
```
- \* @var \TYPO3\CMS\Extbase\Object\ObjectManagerInterface
- \* @inject
- \*/

protected \$objectManager;

```
$this->objectManager->getScope($propertyTargetClassName) === \TYPO3\CMS
\Extbase\Object\Container\Container::SCOPE_PROTOTYPE
```

```
$this->objectManager->getScope($propertyTargetClassName) === \TYPO3\CMS
\Extbase\Object\Container\Container::SCOPE_SINGLETON
```
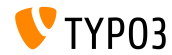

#### **Pagina type voor URIs**

Aangepast pagina type is niet langer verplicht in links, wanneer je een speciaal format rendert **TYPO3 < 6.2:**

```
<f:link.action arguments="{blog: blog}" pageType="{settings.plaintextPageType}"
 format="txt">[plaintext]</f:link.action></li>
```
Nieuwe TypoScript optie formatToPageTypeMapping toegestaan voor een global mapping:

```
plugin.tx_myextension {
  view.formatToPageTypeMapping {
    txt = 99pdf = 123}
}
```
#### **TYPO3 >= 6.2:**

```
<f:link.action arguments="{blog: blog}"
 format="txt">[plaintext]</f:link.action></li>
```
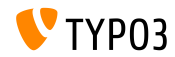

**Object Type Converter (1)**

- Plaats array bronnen naar non-persistent objecten
- Handig als je transitional objecten nodig hebt van request argumenten п
- Wat voorbeelden in de volgende slides...

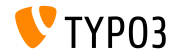

#### **Object Type Converter (2)**

#### **GET request**

```
http://example.com/index.php?id=299
  &tx_myextension[action]=list
  &tx_myextension[controller]=Entity
  &tx_myextension[demand][title]=foo
  &tx_myextension[demand][relation]=1
```
#### **Entity controller: initializeListAction()**

```
use [Vendor]\myextension\Domain\Dto\Demand;
public function initializeListAction() {
  /**
   * @var PropertyMappingConfiguration $demandConfiguration
   */
  $demandConfiguration = $this->arguments['demand']->getPropertyMappingConfiguration();
  $demandConfiguration->allowAllProperties()->forProperty('relation')->allowAllProperties()->
    setTypeConverterOption(
      'TYPO3\\CMS\\Extbase\\Property\\TypeConverter\\PersistentObjectConverter',
      PersistentObjectConverter::CONFIGURATION_CREATION_ALLOWED,
     TRUE
  );
}
```
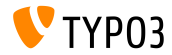

#### **Object Type Converter (3)**

#### **Entity controller: listAction()**

```
use [Vendor]\mvextension\Domain\Dto\Demand:
/**
 * @var PropertyMappingConfiguration $demandConfiguration
 */
public function listAction(Demand $demand = NULL) {
  $entities = $this->entityRepository->findAll();
  $this->view->assign('entities', $entities);
}
```
#### **Model: [Vendor]\myextension\Domain\Dto\Demand.php**

```
namespace [Vendor]\myextension\Domain\Dto;
use [Vendor]\myextension\Domain\Model\Relation;
class Demand {
  protected $relation;
  /**
   * @param \TYPO3Friends\MapperExample\Domain\Model\Relation $relation
   */
  public function setRelation($relation) {
    $this->relation = $relation;
  }
}
```
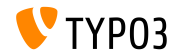

#### **Chaining van set\* functies**

- set\* handling methods kunnen niet worden *"gechained"* in de query-instellingen API
- Nieuwe opties geintroduceerd met TYPO3 CMS 6.2: setIncludeDeleted and setIgnoreEnableFields

```
$query->getQuerySettings()
 ->setRespectStoragePage(FALSE)
 ->setRespectSysLanguage(FALSE)
 ->setIgnoreEnableFields(TRUE)
 ->setIncludeDeleted(TRUE);
```
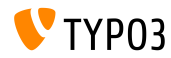

**returnRawQueryResult als Argument**

Een ruwe query resulteert niet langer als een centrale methode, maar als een nieuw argument in methode: execute()

#### **TYPO3 < 6.2:**

\$query->getQuerySettings()->setReturnRawQueryResult(TRUE);

#### **TYPO3 >= 6.2:**

\$query->execute(TRUE);

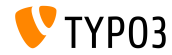

**Recursive Validatie**

- Extbase gebruikt nu recursieve validatie(als bekend van TYPO3 Flow)  $\blacksquare$
- Dit betekend dat wanneer nested objecten worden gecreeerd door de 'Property-mapper' de objecten binnen een property alsook de object erbuiten worden gevalideerd./newline (in TYPO3 CMS <6.2 werden alleen de outer objecten gevalideerd)
- Daarnaast, validaties staan nu lege waardes toe

#### **THIS IS A BREAKING CHANGE!**

Om een property verplicht te maken moet je **NotEmptyValidator** expliciet toevoegen!

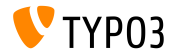
**Applicatie context**

Toegang tot huidige Applicatie Context in Extebase (ingesteld als nieuwe omgevingsvariabele TYPO3\_CONTEXT of in de Install Tool)

\TYPO3\CMS\Core\Core\Bootstrap::getInstance()->getContext(); \TYPO3\CMS\Core\Utility\GeneralUtility::getContext();

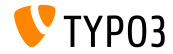

#### **ViewHelper: Afbeelding**

Fluid ViewHelper **image** met optioneel title attribuut

```
Voorbeeld:
<f:image src="background.jpg" alt="Text" />
```

```
TYPO3 < 6.2:
<img src="background.jpg" alt="Text" title="Text" />
```

```
TYPO3 >= 6.2:
```

```
<img src="background.jpg" alt="Text" />
```
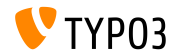

**ViewHelper: textveld en textarea**

Argumenten autofocus en placeholder (gevalideerd HTML5 argument) voor Fluid ViewHelpers **form.textarea** en **form.textfield** 

#### **Voorbeeld ("placeholder"):**

```
<f:form.textfield
  id="powermail_field_{field.marker}"
  ...
 placeholder="{field.title -> vh:string.RawAndRemoveXss()}"
  ...
 name="field[{field.uid}]"
 required="{field.mandatory}" />
```
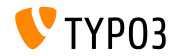

**ViewHelper: switch**

- Nieuw Fluid ViewHelper **switch** rendert content gebaseerd op een gegeven waarde of expressie
- Gedraagd zich hetzelfde als het switch() statement in PHP

```
<f:switch expression="{person.gender}">
 <f:case value="male">Mr.</f:case>
 <f:case value="female">Mrs.</f:case>
</f:switch>
```
**NB:** excessief gebruik van de ViewHelper is een indicatie van een slecht ontwerp! Het voorbeeld hierboven kan ook worden bereikt met:

```
<f:render partial="title.{person.gender}" />
```

```
...en de partials "title.male.html" en "title.female.html"
```
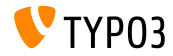

**ViewHelper: fileSize** 

Converteert een bestandsgrootte (integer) naar een menselijke leesbare tekst

**Voorbeeld:** fileSize = 1263616: {fileSize -> f:format.bytes()} Uitkomst: "1234 KB" {fileSize -> f:format.bytes( decimals: 2, decimalSeparator: '.', thousandsSeparator: ',' )}

Uitkomst: "1,234.00 KB"

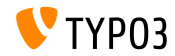

#### **ViewHelper Backend Container**

Fluid ViewHelper backend container (be.container) herbouwd: typo3/sysext/fluid/Classes/ViewHelpers/Be/ContainerViewHelper.php

#### **Verlopen:**

- \$addCssFile (gebruik hiervoor \$includeCssFiles)
- \$addJsFile (gebruik hiervoor \$includeJsFiles)

#### **Nieuw:**

- \$loadJQuery
- \$includeCssFiles
- \$includeJsFiles
- \$addJsInlineLabels

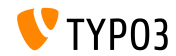

#### **ViewHelper: button.icon**

- Fluid ViewHelper **button.icon** afgerond (was "experimenteel")
- Creeert een icoon voor een knop (optioneel met een link)

<f:be.buttons.icon uri="{f:uri.action(action:'new')}" icon="actions-document-new" title="Create new Foo" />

<f:be.buttons.icon

icon="actions-document-new" title="Create new Foo" />

Attribuut icon accepteerd meer dan 310 waardes!

Zoek naar:

\$GLOBALS['TBE\_STYLES']['spriteIconApi']['coreSpriteImageNames'] ...in bestand:

typo3/systext/core/ext\_tables.php

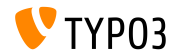

**Optie addQueryStringMethod**

- Optie addQueryString ondersteund alleen **GET**-argumenten (welke daarna worden toegevoegd aan de gegenereerde link)
- **POST**-argumenten (gebruikt door Widgets) zullen niet werken met deze optie
- Nieuwe optie addQueryStringMethod lost dit op en staat het toe om te definieren met welke methodes rekening moet worden gehouden: GET (default), POST, GET/POST or POST/GET
- Meerdere Fluid ViewHelpers ondersteunen deze nieuwe optie:
	- link.action
	- link.page
	- uri.action
	- uri.page
	- widget.link
	- widget.uri
	- $mid$ dget.paginate

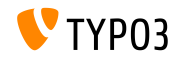

**Fluid: Fallback pad voor Templates**

Fluid ondersteund nu "fallback" paden voor templates, partials en nieuwe layouts:

templateRootPaths, partialRootPaths, layoutRootPaths

Hoogste niveau eerst, daarna verder in de lagere niveaus totdat een template wordt gevonden

```
plugin.tx_myextension {
  view {
    templateRootPath = EXT:myextension/Resources/Private/Templates/
  }
}
plugin.tx_myextension {
  view {
    templateRootPath >
    templateRootPaths {
      10 = fileadmin/myextension/Templates/
      20 = EXT:myextension/Resources/Private/Templates/
    }
  }
\overline{ }
```
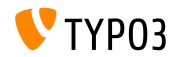

## Hoofdstuk 9:

## **Upgrade naar TYPO3 CMS 6.2 LTS**

<span id="page-153-0"></span>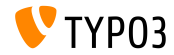

## **[Upgrade naar TYPO3 CMS 6.2 LTS](#page-153-0)**

**Algemene upgrade instructies**

Upgrade instructies:

[http://wiki.typo3.org/Upgrade#Upgrading\\_to\\_6.2](http://wiki.typo3.org/Upgrade#Upgrading_to_6.2)

- Officiele TYPO3 handleiding (Engels) "TYPO3 Installation and Upgrading": <http://docs.typo3.org/typo3cms/InstallationGuide>
- Controleer of het systeem voldoet aan de minimale systeemeisen (PHP, MySQL, etc.)
- Gebruik het deprecation log in de oude TYPO3 instantie
- Bekijk in het hoofdstuk "Installatie Tool", de slides "Installatie" in deze presentatie.

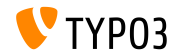

## **[Upgrade naar TYPO3 CMS 6.2 LTS](#page-153-0)**

#### **Upgrade vanaf TYPO3 CMS 4.5 LTS**

- Veel TYPO3 websites zullen gaan van de huidige LTS versie naar de volgende LTS versie
- "Smooth Migration" project:
	- Richt zich op het zo optimaal mogelijk gebruiksvriendelijk maken van de migratie van 4.5 naar 6.2
	- Documentatie, identificatie van problemen in extensies, enzovoort.
	- <http://forge.typo3.org/projects/typo3cms-smoothmigration>
- EXT:typo3-upgradereport:
	- Hoofdzakelijk ontwikkeld door Steffen Ritter
	- Installeer in een TYPO3 CMS 4.5 LTS en run de tests
	- Neem deel in de ontwikkeling
	- <https://github.com/nxpthx/typo3-upgradereport>

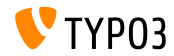

## **[Upgrade naar TYPO3 CMS 6.2 LTS](#page-153-0)**

#### **Wat is nieuw voor eindgebruikers**

- Samenvatten van de grootste wijzigingen tussen TYPO3 CMS 4.5 en 6.2
- Doelgroep: merendeel eindgebruikers (de minder of niet technische gebruikers)
- Richt zich ook op het helpen van bedrijven
	- in voorbereiden voor het helpen bij support aanvragen
	- voorbereiden workshops, seminars, trainingen, etc.
- Download the document "**What's New for Editors**":

<http://typo3.org/download/release-notes/whats-new>

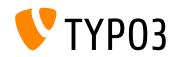

# Hoofdstuk 10: **TYPO3 CMS 6.2 LTS - MythBuster**

<span id="page-157-0"></span>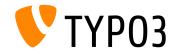

#### **Mythes over TYPO3 CMS 6.2**

TYPO3 CMS 6.2 LTS zal de laatste TYPO3 CMS release worden **niet waar!**

Wat waar is, is dat ondanks de release van [TYPO3 Neos,](http://neos.typo3.org) de ontwikkeling van het TYPO3 CMS zal worden voortgezet en er zullen nieuwe releases komen in de toekomst.

■ De TYPO3 core is compleet herschreven in 6.x

**niet waar!**

De waarheid is dat we het concept 'PHP namespaces' in TYPO3 CMS 6.0 hebben geintroduceerd, wat resulteert in nieuwe class namen. Maar om de compatibiliteit te verzekeren kunnen ontwikkelaars nog steeds de oude class namen gebruiken in hun extensies.

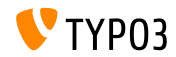

#### **Mythes over TYPO3 CMS 6.2**

Extenties ontwikkeld voor 4.5 zullen niet werken in 6.2

**niet waar!**

De waarheid is dat de core API niet volledig is veranderd en backwards compatibiliteit ondersteund, zolang het maar in samenhang is met [deprecation strategy.](http://forge.typo3.org/projects/typo3v4-core/wiki/CoreDevPolicy) De core van TYPO3 CMS 6.2 support de meeste extensies die zijn geschreven voor 4.5 met weinig to geen aanpassingen.

TemplaVoila kan niet meer worden gebruikt in TYPO3 6.2

#### **niet waar!**

De waarheid is dat de community bezig is met het ontwikkelen van een combatible versie, welke ervoor zal zorgen dat je TemplaVoila kan gebruiken in TYPO3 CMS 6.2. Desondanks, TemplaVoila zal niet meer doorontwikkeld worden en integrators worden aangemoedigd om alternatieven te onderzoeken voor volgende projecten.

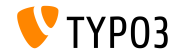

## **[MythBuster](#page-157-0)**

#### **Mythes over TYPO3 CMS 6.2**

tslib\_pibase-gebaseerde extensie werken niet

**niet waar!**

De waarheid is: class tslib\_pibase bestaat nog steeds in 6.2, maar heeft een nieuwe naam door namespace conventies:

\TYPO3\CMS\Frontend\Plugin\AbstractPlugin.

Een class alias verzekerd dat de oude naam blijft werken (compatibility layer).

Je kan op geen enkele wijze DAM records migreren met 6.2 met FAL **niet waar!**

Wat waar is. is dat DM niet werkt met TYPO3 6.x. Maar, FAL is bedoeld om een API te leveren dat het mogelijk maakt om alles wat mogelijk was met DAM op te creeren. Er is ook een [DAM-to-FAL-migration extension](https://github.com/fnagel/t3ext-dam_falmigration) beschikbaar.

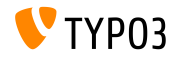

#### **Mythes over TYPO3 CMS 6.2**

Je kan upgraden van 4.5 naar 6.2 met een upgrade wizard **niet waar!**

De geruchten zeggen dat het "Smooth Migration" project een uitgebreide upgrade wizard levert welke TYPO3 automatisch upgrade van 4.5 naar 6.2. Waarheid is dat het projectdoel is om te voorzien in informatie, documentatie en het detecteren van fouten etc. om integrators te helpen met hun migratie proces.

TYPO3 6.2 heeft veel betere hardware nodig

#### **niet waar!**

Geruchten zeggen dat 6.2 10 maal trager is dan 4.5. Waarheid is dat in de meeste gevallen de prestaties vergelijkbaar zijn met vorige versies. De minimale specificaties voor het draaien van TYPO3 zijn niet veranderd. Maar door de achtergrond van de architecturele wijzigingen en de nieuwe moderne technieken zouden systeembeheerders moeten overwegen om hun hardware te upgraden. (Onthoud;

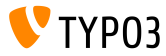

# Hoofdstuk 11: **Bronnen en Auteurs**

<span id="page-162-0"></span>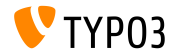

### **[Bronnen en Auteurs](#page-162-0)**

#### **Bronnen (1)**

#### **TYPO3 Nieuws:**

■ <http://typo3.org/news>

#### **Release Notes:**

- $\blacksquare$  http://wiki.typo3.org/TYP03\_6.2
- п. <http://typo3.org/download/release-notes/typo3-6-2-release-notes/>
- NEWS.txt and ChangeLog

#### **TYPO3 Git Repositories:**

- <https://git.typo3.org/TYPO3v4/Core.git>
- <https://git.typo3.org/TYPO3v4/CoreProjects/MVC/extbase.git>
- <https://git.typo3.org/TYPO3v4/CoreProjects/MVC/fluid.git>

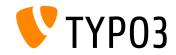

## **[Bronnen en Auteurs](#page-162-0)**

#### **Bronnen (2)**

#### **TYPO3 Bug-/Issuetracker:**

■ <http://forge.typo3.org/projects/typo3v4-core/issues>

#### **Andere bronnen:**

Responsive Image Community Group

<http://responsiveimages.org>

Package Manager (Blueprint)

<http://wiki.typo3.org/Blueprints/Packagemanager>

 $\blacksquare$  Normalize  $\mathsf{csc}$ 

<http://necolas.github.io/normalize.css/>

- PHP Logging standard PSR-3 <http://www.php-fig.org/psr/psr-3/>
- **The "LTS Smooth Migration" project**

<http://forge.typo3.org/projects/typo3cms-smoothmigration>

TYPO3 CMS 4.5 to 6.2 upgrade raport <https://github.com/nxpthx/typo3-upgradereport>

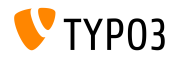

#### **TYPO3 CMS What's New Slides:**

#### Patrick Lobacher (Onderzoek en informatie analyst) Michael Schams (Engelse versie en projectleider)

#### **Vertaald door:**

Andrey Aksenov, Paul Blondiaux, Sergio Catala, Philippe Hérault, Sinisa Mitrovic, Michel Mix, Roberto Torresani, Ric van Westhreenen, Christiaan Wiesenekker

<http://typo3.org/download/release-notes/whats-new>

Licensed under Creative Commons BY-NC-SA 3.0

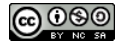

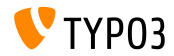